# Inspiron 14 **7000 sorozat Kezelési kézikönyv**

**Számítógép modell: Inspiron 7437 Szabályozó modell: P42G Szabályozó típus P42G001**

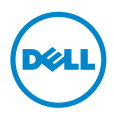

### **Megjegyzések, figyelmeztetések és "Vigyázat" üzenetek**

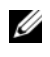

**MEGJEGYZÉS:** A MEGJEGYZÉSEK a számítógép biztonságosabb és hatékonyabb használatát elősegítő fontos tudnivalókat tartalmaznak.

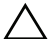

**FIGYELMEZTETÉS: A FIGYELMEZTETÉSEK az utasítások be nem tartása esetén esetlegesen bekövetkez**ő **hardversérülés vagy adatvesztés veszélyére hívják fel a figyelmet.**

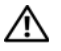

**VIGYÁZAT! A VIGYÁZAT jelzés az esetleges tárgyi vagy személyi sérülés, illetve életveszély lehet**ő**ségére hívja fel a figyelmet.**

**2013 - 09 Mód. A00**

**<sup>©</sup> 2013 Dell Inc.**

A szövegben használt márkajelzések: a Dell™, a DELL embléma és az Inspiron™ a Dell Inc. védjegyei.

# **Tartalomjegyzék**

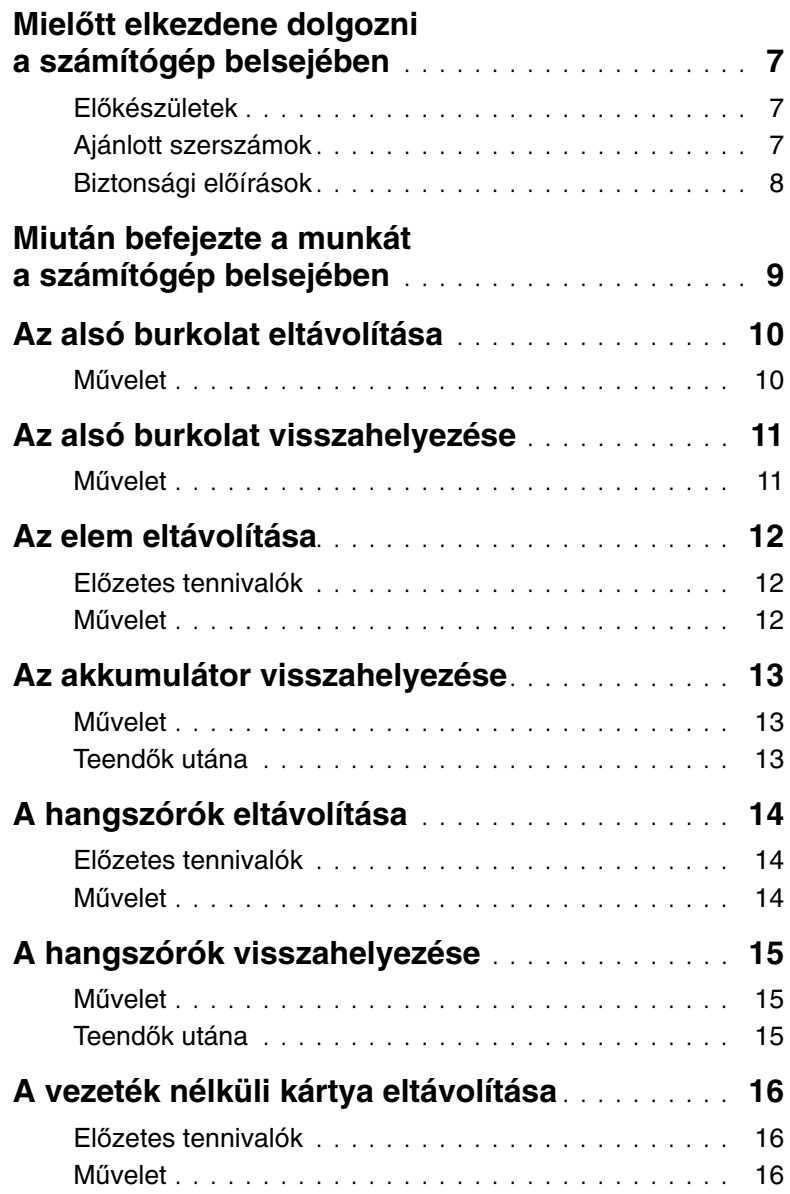

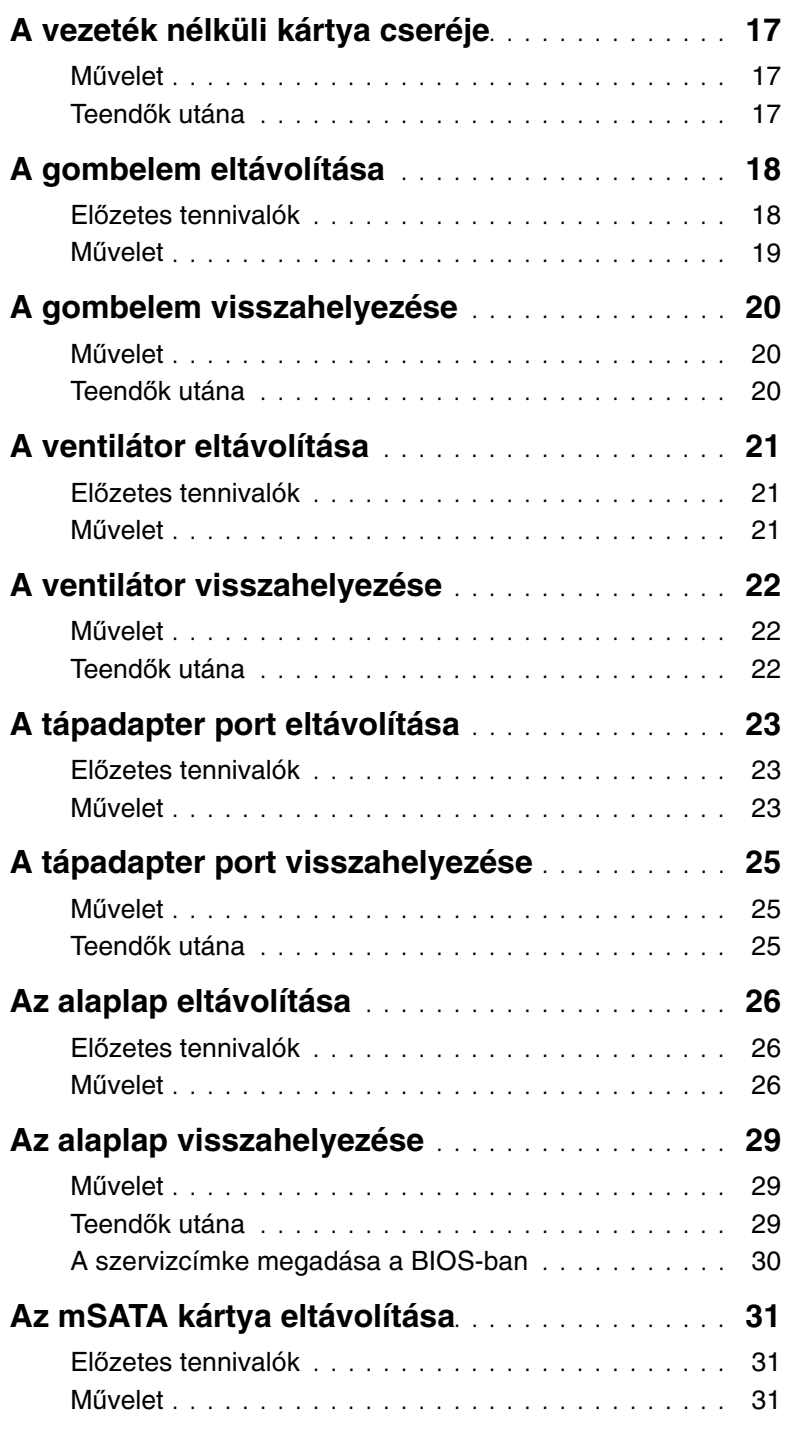

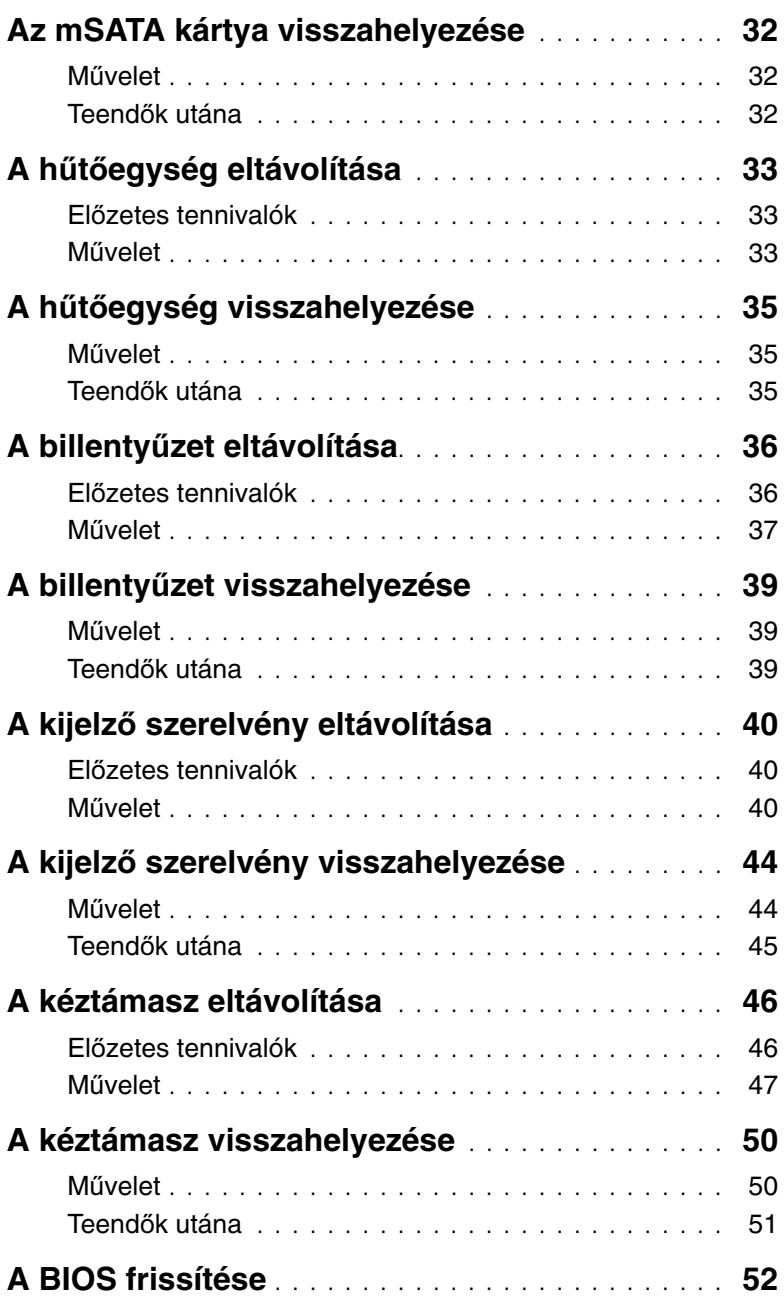

#### <span id="page-6-3"></span><span id="page-6-1"></span><span id="page-6-0"></span>**El**ő**készületek**

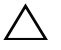

**FIGYELMEZTETÉS: Az adatvesztés elkerülése érdekében a számítógép kikapcsolása el**ő**tt mentsen és zárjon be minden nyitott fájlt, és lépjen ki minden futó programból.**

1 Mentsen el és zárjon be minden nyitott fájlt, lépjen ki minden programból, és kapcsolja ki a számítógépet.

A szimbólum oldalsáv megnyitásához az egér mutatóját vigye a képernyő jobb alsó vagy felső sarkába, majd kattintson a **Settings** (Beállítások)→ **Power** (Tápellátás)→ **Shut down** (Leállítás) lehetőségre.

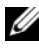

**MEGJEGYZÉS:** Ha más operációs rendszert használ, a leállítás tekintetében olvassa el az adott operációs rendszer dokumentációját.

- 2 Miután a számítógép kikapcsolt, csatlakoztassa le a hálózati feszültségről.
- 3 A számítógépről csatlakoztasson le minden kábelt mint a tápkábel és USB kábelek.
- 4 Csatlakoztassa le a számítógépre csatlakozó összes perifériát.

#### <span id="page-6-2"></span>**Ajánlott szerszámok**

A dokumentumban szereplő eljárások a következő szerszámokat igényelhetik:

- Csillagcsavarhúzó
- Torx #5 (T5) csavarhúzó
- Műanyag pálca

### <span id="page-7-0"></span>**Biztonsági el**ő**írások**

Végezze el a következő óvintézkedéseket a számítógép potenciális károsodásának elkerülése és a saját biztonsága érdekében.

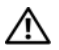

**VIGYÁZAT! A számítógép belsejében végzett munka el**ő**tt olvassa el figyelmesen a számítógéphez mellékelt biztonsági tudnivalókat. További biztonsági útmutatásokat a dell.com/regulatory\_compliance címen elérhet**ő **Megfelel**ő**ségi honlapon találhat.**

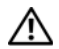

**VIGYÁZAT! Miel**ő**tt felnyitná a számítógép burkolatát vagy a paneleket, csatlakoztasson le minden tápellátást. Miután befejezte a munkát a számítógép belsejében, helyezzen vissza minden fedelet, panelt és csavart, miel**ő**tt a készüléket tápellátáshoz csatlakoztatná.**

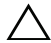

**FIGYELMEZTETÉS: Csak min**ő**sített szerviztechnikus távolíthatja el a számítógép burkolatát, és férhet hozzá a belül található alkatrészekhez. A biztonsági óvintézkedésekkel, a számítógépen belül végzett munkával és az elektrosztatikus kisüléssel szembeni védekezéssel kapcsolatos összes információ megtalálható a biztonsági el**ő**írásokban.**

**FIGYELMEZTETÉS: A számítógép sérülésének elkerülése érdekében sima és tiszta munkafelületen dolgozzon.**

**FIGYELMEZTETÉS: A kábelek kihúzásakor ne magát a kábelt, hanem a csatlakozót vagy a húzófület húzza. Egyes kábelek csatlakozóin zárófülek vagy szárnyas csavarok találhatók, ezeket ki kell oldania, miel**ő**tt a kábelt lecsatlakoztatná. A kábelek lecsatlakoztatásakor tartsa azokat egyenesen annak érdekében, hogy a csatlakozó t**ű**k ne hajoljanak meg. A kábelek csatlakoztatásakor gondoskodjon a portok és csatlakozó megfelel**ő **irányáról és illeszkedésér**ő**l.**

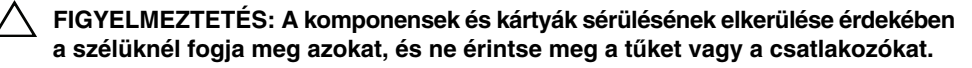

**FIGYELMEZTETÉS: Miel**ő**tt bármihez is hozzányúlna a számítógép belsejében, földelje le saját testét, érintsen meg egy festetlen fémfelületet a számítógép hátulján. Munka közben id**ő**r**ő**l id**ő**re érintsen meg valamilyen festetlen fémfelületet, hogy levezesse az id**ő**közben felgy**ű**lt statikus elektromosságot, ami károsíthatná a bels**ő **alkatrészeket.**

**FIGYELMEZTETÉS: Nyomja be és vegye ki a médiakártya-olvasóban lév**ő **kártyákat.**

### <span id="page-8-1"></span><span id="page-8-0"></span>**Miután befejezte a munkát a számítógép belsejében**

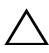

#### **FIGYELMEZTETÉS: Ha a számítógépben csavarok maradnak szabadon vagy nem megfelel**ő**en meghúzva, azzal a számítógép komoly sérülését okozhatja.**

- 1 Helyezzen vissza minden csavart, és gondoskodjon arról, hogy ne maradjanak felhasználatlan csavarok a számítógép belsejében.
- 2 Csatlakoztassa a kábeleket, perifériákat és egyéb komponenseket, amelyeket a munka megkezdése előtt lecsatlakoztatott.
- 3 Csatlakoztassa a számítógépét az elektromos aljzathoz.
- 4 Kapcsolja be a számítógépet.

### <span id="page-9-2"></span><span id="page-9-0"></span>**Az alsó burkolat eltávolítása**

**VIGYÁZAT! A számítógép belsejében végzett munka el**ő**tt olvassa el figyelmesen a számítógéphez mellékelt biztonsági tudnivalókat és kövesse az alábbi fejezet utasításait: "Miel**ő**[tt elkezdene dolgozni a](#page-6-3) számítógép belsejében", 7. oldal. Miután befejezte a munkát a számítógép belsejében, kövesse a következ**ő **fejezet utasításait: ["Miután befejezte a munkát a](#page-8-1) számítógép belsejében", 9. [oldal.](#page-8-1) További biztonsági útmutatásokat a dell.com/regulatory\_compliance címen elérhet**ő **Megfelel**ő**ségi honlapon találhat.**

- <span id="page-9-1"></span>1 Csukja le a kijelzőt és fordítsa a számítógépet a hátoldalával felfelé.
- 2 Lazítsa meg az elveszíthetetlen csavarokat, amelyek az alsó burkolatot a csuklótámasz szerkezethez rögzítik.
- 3 Távolítsa el a csavarokat, amelyek az alsó burkolatot a csuklótámasz szerkezethez rögzítik.
- 4 Egy műanyag pálca használatával fejtse ki az alsó burkolatot a csuklótámasz szerkezetből.

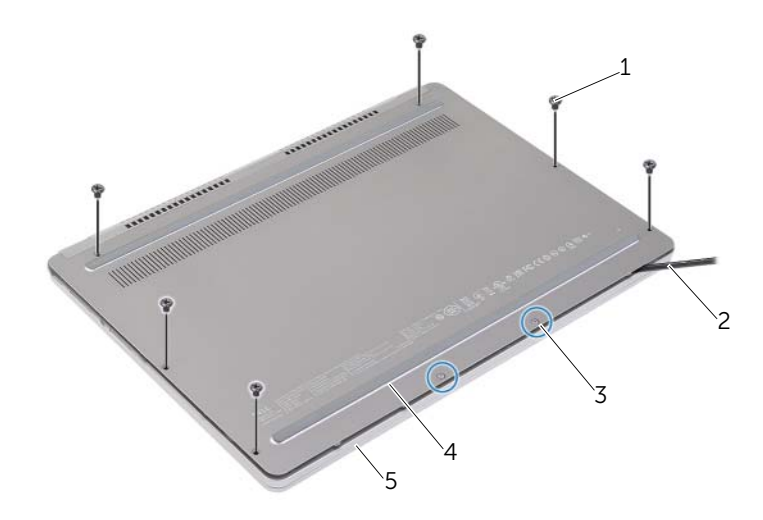

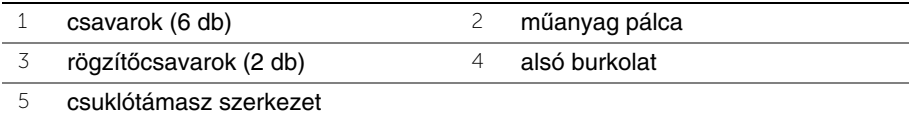

### <span id="page-10-2"></span><span id="page-10-0"></span>**Az alsó burkolat visszahelyezése**

**VIGYÁZAT! A számítógép belsejében végzett munka el**ő**tt olvassa el figyelmesen a számítógéphez mellékelt biztonsági tudnivalókat és kövesse az alábbi fejezet utasításait: "Miel**ő**[tt elkezdene dolgozni a](#page-6-3) számítógép belsejében", 7. oldal. Miután befejezte a munkát a számítógép belsejében, kövesse a következ**ő **fejezet utasításait: ["Miután befejezte a munkát a](#page-8-1) számítógép belsejében", 9. [oldal.](#page-8-1) További biztonsági útmutatásokat a dell.com/regulatory\_compliance címen elérhet**ő **Megfelel**ő**ségi honlapon találhat.**

- <span id="page-10-1"></span>1 Az alap burkolaton lévő füleket csúsztassa csuklótámasz szerkezetbe, és az alap burkolatot pattintsa a helyére.
- 2 Helyezze vissza a csavarokat, amelyek az alsó burkolatot a csuklótámasz szerkezethez rögzítik.
- 3 Húzza meg az elveszíthetetlen csavarokat, amelyek az alsó burkolatot a csuklótámasz szerkezethez rögzítik.
- 4 Fordítsa fel a számítógépet, nyissa ki a kijelzőt, majd fordítsa vissza a számítógépet.

### <span id="page-11-3"></span><span id="page-11-0"></span>**Az elem eltávolítása**

**VIGYÁZAT! A számítógép belsejében végzett munka el**ő**tt olvassa el figyelmesen a számítógéphez mellékelt biztonsági tudnivalókat és kövesse az alábbi fejezet utasításait: "Miel**ő**[tt elkezdene dolgozni a](#page-6-3) számítógép belsejében", 7. oldal. Miután befejezte a munkát a számítógép belsejében, kövesse a következ**ő **fejezet utasításait: ["Miután befejezte a munkát a](#page-8-1) számítógép belsejében", 9. [oldal.](#page-8-1) További biztonsági útmutatásokat a dell.com/regulatory\_compliance címen elérhet**ő **Megfelel**ő**ségi honlapon találhat.**

#### <span id="page-11-1"></span>**El**ő**zetes tennivalók**

<span id="page-11-2"></span>Távolítsa el az alap burkolatát. Lásd: ["Az alsó burkolat eltávolítása", 10.](#page-9-2) oldal.

- 1 Távolítsa el a csavarokat, amelyek az akkumulátort rögzítik a csuklótámasz szerkezethez.
- 2 Válassza le a gombelem kábelét az alaplapról.
- 3 Távolítsa el a kábelt a csuklótámasz szerkezeten lévő kábelvezetőkből.
- 4 Az akkumulátort emelje le a csuklótámasz szerkezetről.

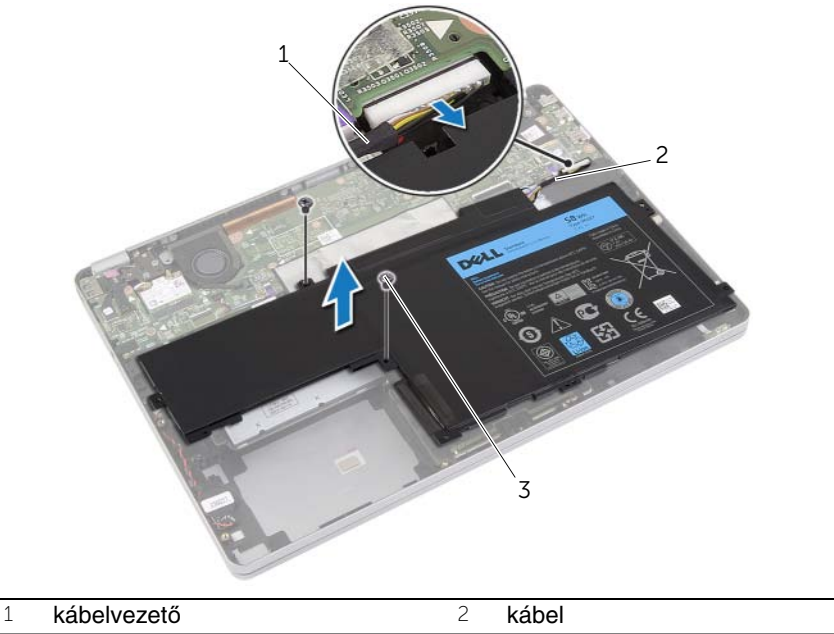

- 3 csavarok (2 db)
- 5 Fordítsa fel a számítógépet, nyissa ki a kijelzőt, és az alaplap földelése érdekében a bekapcsológombot tartsa körülbelül öt másodpercig nyomva.

### <span id="page-12-3"></span><span id="page-12-0"></span>**Az akkumulátor visszahelyezése**

**VIGYÁZAT! A számítógép belsejében végzett munka el**ő**tt olvassa el figyelmesen a számítógéphez mellékelt biztonsági tudnivalókat és kövesse az alábbi fejezet utasításait: "Miel**ő**[tt elkezdene dolgozni a](#page-6-3) számítógép belsejében", 7. oldal. Miután befejezte a munkát a számítógép belsejében, kövesse a következ**ő **fejezet utasításait: ["Miután befejezte a munkát a](#page-8-1) számítógép belsejében", 9. [oldal.](#page-8-1) További biztonsági útmutatásokat a dell.com/regulatory\_compliance címen elérhet**ő **Megfelel**ő**ségi honlapon találhat.**

#### <span id="page-12-1"></span>**M**ű**velet**

- 1 Igazítsa az akkumulátor csavarhelyeit a csuklótámasz szerkezet csavarhelyeihez.
- 2 Helyezze vissza a csavarokat, amelyek az akkumulátort rögzítik a csuklótámasz szerkezethez.
- 3 Vezesse át az akkumulátor kábelét a csuklótámasz szerkezeten lévő kábelvezetőn.
- 4 Csatlakoztassa az akkumulátor kábelét az alaplapi csatlakozóhoz.

#### <span id="page-12-2"></span>**Teend**ő**k utána**

Helyezze vissza az alap burkolatot. Lásd: ["Az alsó burkolat visszahelyezése", 11.](#page-10-2) oldal.

## <span id="page-13-5"></span><span id="page-13-0"></span>**A hangszórók eltávolítása**

**VIGYÁZAT! A számítógép belsejében végzett munka el**ő**tt olvassa el figyelmesen a számítógéphez mellékelt biztonsági tudnivalókat és kövesse az alábbi fejezet utasításait: "Miel**ő**[tt elkezdene dolgozni a](#page-6-3) számítógép belsejében", 7. oldal. Miután befejezte a munkát a számítógép belsejében, kövesse a következ**ő **fejezet utasításait: ["Miután befejezte a munkát a](#page-8-1) számítógép belsejében", 9. [oldal.](#page-8-1) További biztonsági útmutatásokat a dell.com/regulatory\_compliance címen elérhet**ő **Megfelel**ő**ségi honlapon találhat.**

#### <span id="page-13-1"></span>**El**ő**zetes tennivalók**

- <span id="page-13-4"></span><span id="page-13-3"></span>1 Távolítsa el az alap burkolatát. Lásd: ["Az alsó burkolat eltávolítása", 10.](#page-9-2) oldal.
- <span id="page-13-2"></span>2 Az akkumulátor eltávolítása. Lásd: ["Az elem eltávolítása", 12.](#page-11-3) oldal.

- 1 Csatolja le a hangszóró kábelét az alaplapról.
- 2 Egy műanyag pálca használatával finoman fejtse ki a jobboldali hangszórót a csuklótámasz szerkezetből.
- 3 Távolítsa el a baloldali hangszóró kábelét a csuklótámasz szerkezeten lévő kábelvezetőkből.
- 4 Egy műanyag pálca használatával finoman fejtse ki a baloldali hangszórót a csuklótámasz szerkezetből.

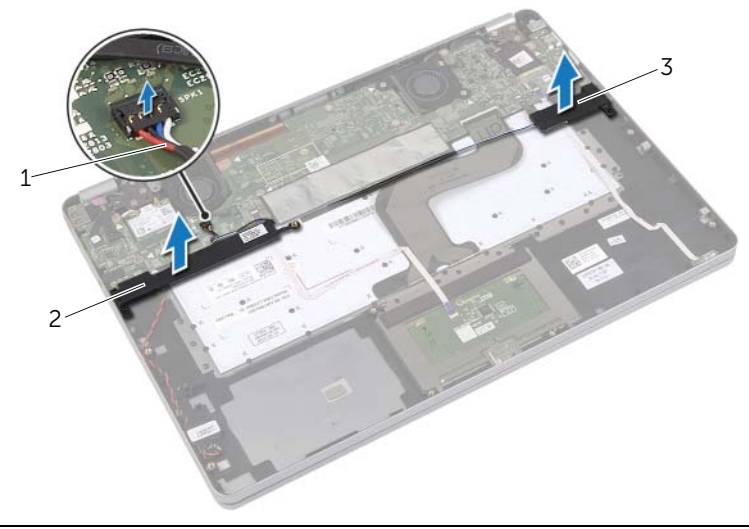

- 
- 1 hangszórókábel 2 jobb oldali hangszóró
- 3 bal oldali hangszóró

### <span id="page-14-5"></span><span id="page-14-0"></span>**A hangszórók visszahelyezése**

**VIGYÁZAT! A számítógép belsejében végzett munka el**ő**tt olvassa el figyelmesen a számítógéphez mellékelt biztonsági tudnivalókat és kövesse az alábbi fejezet utasításait: "Miel**ő**[tt elkezdene dolgozni a](#page-6-3) számítógép belsejében", 7. oldal. Miután befejezte a munkát a számítógép belsejében, kövesse a következ**ő **fejezet utasításait: ["Miután befejezte a munkát a](#page-8-1) számítógép belsejében", 9. [oldal.](#page-8-1) További biztonsági útmutatásokat a dell.com/regulatory\_compliance címen elérhet**ő **Megfelel**ő**ségi honlapon találhat.**

#### <span id="page-14-1"></span>**M**ű**velet**

- 1 A bal oldali hangszórót illessze az illesztési jelekhez, majd a bal oldali hangszórót pattintsa a helyére.
- 2 Vezesse át a bal oldali hangszóró kábelét a csuklótámasz szerkezeten lévő kábelvezetőn.
- <span id="page-14-3"></span>3 A jobb oldali hangszórót illessze az illesztési jelekhez, majd a hangszórót pattintsa a helyére.
- <span id="page-14-4"></span><span id="page-14-2"></span>4 Csatlakoztassa a hangszóró kábelét az alaplapi csatlakozóhoz.

- 1 Helyezze vissza az akkumulátort. Lásd: ["Az akkumulátor visszahelyezése", 13.](#page-12-3) oldal.
- 2 Helyezze vissza az alap burkolatot. Lásd: ["Az alsó burkolat visszahelyezése", 11.](#page-10-2) oldal.

### <span id="page-15-3"></span><span id="page-15-0"></span>**A vezeték nélküli kártya eltávolítása**

**VIGYÁZAT! A számítógép belsejében végzett munka el**ő**tt olvassa el figyelmesen a számítógéphez mellékelt biztonsági tudnivalókat és kövesse az alábbi fejezet utasításait: "Miel**ő**[tt elkezdene dolgozni a](#page-6-3) számítógép belsejében", 7. oldal. Miután befejezte a munkát a számítógép belsejében, kövesse a következ**ő **fejezet utasításait: ["Miután befejezte a munkát a](#page-8-1) számítógép belsejében", 9. [oldal.](#page-8-1) További biztonsági útmutatásokat a dell.com/regulatory\_compliance címen elérhet**ő **Megfelel**ő**ségi honlapon találhat.**

#### <span id="page-15-1"></span>**El**ő**zetes tennivalók**

- 1 Távolítsa el az alap burkolatát. Lásd: ["Az alsó burkolat eltávolítása", 10.](#page-9-2) oldal.
- 2 Az akkumulátor eltávolítása. Lásd: ["Az elem eltávolítása", 12.](#page-11-3) oldal.

#### <span id="page-15-2"></span>**M**ű**velet**

- 1 Csatolja le a két antennakábelt a vezeték nélküli kártyáról
- 2 Távolítsa el a vezeték nélküli kátyát rögzítő csavarokat.
- 3 A vezeték nélküli kátyát távolítsa el a csuklótámasz szerkezetből.

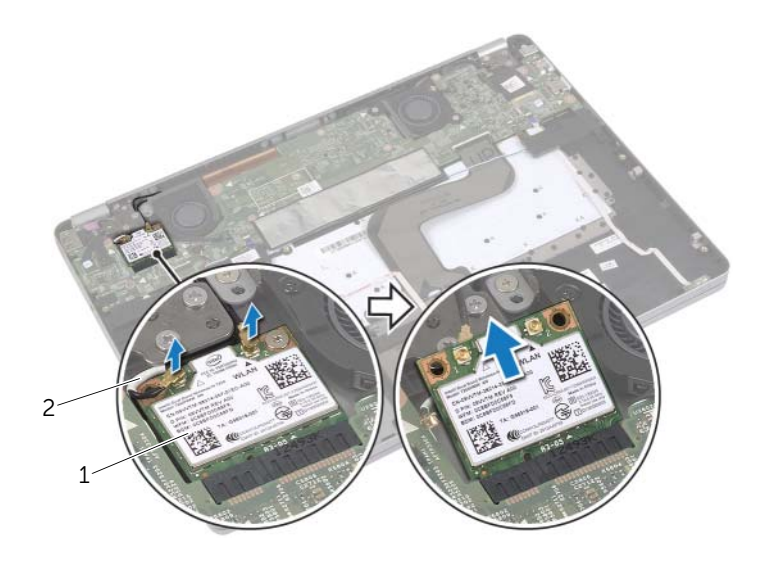

1 vezeték nélküli kártya 2 antennakábelek (2 db)

### <span id="page-16-3"></span><span id="page-16-0"></span>**A vezeték nélküli kártya cseréje**

**VIGYÁZAT! A számítógép belsejében végzett munka el**ő**tt olvassa el figyelmesen a számítógéphez mellékelt biztonsági tudnivalókat és kövesse az alábbi fejezet utasításait: "Miel**ő**[tt elkezdene dolgozni a](#page-6-3) számítógép belsejében", 7. oldal. Miután befejezte a munkát a számítógép belsejében, kövesse a következ**ő **fejezet utasításait: ["Miután befejezte a munkát a](#page-8-1) számítógép belsejében", 9. [oldal.](#page-8-1) További biztonsági útmutatásokat a dell.com/regulatory\_compliance címen elérhet**ő **Megfelel**ő**ségi honlapon találhat.**

#### <span id="page-16-1"></span>**M**ű**velet**

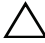

**FIGYELMEZTETÉS: A vezeték nélküli kártya sérülésének elkerülése érdekében ne helyezzen kábelt alá.**

- 1 Illessze a vezeték nélküli kártya aljának bemetszését a vezeték nélküli kártya csatlakozón lévő fülhöz.
- 2 Helyezze be a vezeték nélküli kártyát 45 fokos szögben a vezeték nélküli kártya csatlakozóba.
- 3 Nyomja le a vezeték nélküli kártya másik végét.
- 4 Helyezze vissza a csavart, amely az vezeték nélküli kártyát rögzíti a csuklótámasz szerkezethez.
- 5 Csatlakoztassa az antennakábeleket a vezeték nélküli kártyához.

**MEGJEGYZÉS:** Az antennakábelek színei a kábelek végéhez közel láthatók.

A következő táblázat tartalmazza a számítógép által támogatott vezeték nélküli kártyák antennakábeleinek színkódját.

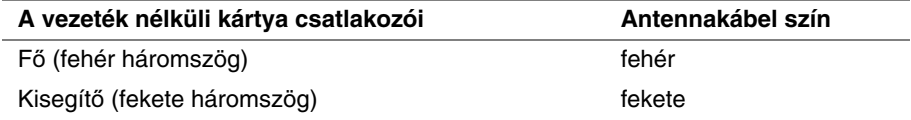

- <span id="page-16-2"></span>1 Helyezze vissza az akkumulátort. Lásd: ["Az akkumulátor visszahelyezése", 13.](#page-12-3) oldal.
- 2 Helyezze vissza az alap burkolatot. Lásd: ["Az alsó burkolat visszahelyezése", 11.](#page-10-2) oldal.

### <span id="page-17-0"></span>**A gombelem eltávolítása**

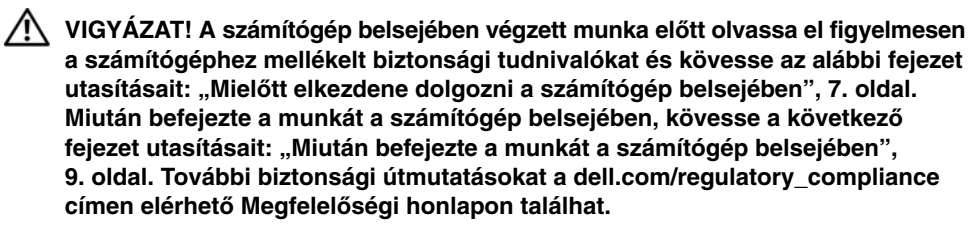

**FIGYELMEZTETÉS: A gombelem eltávolításával visszaállítja az alapértelmezett BIOS-beállításokat. Javasoljuk, hogy a gombelem eltávolítása el**ő**tt jegyezze fel a BIOS beállításokat.** 

#### <span id="page-17-1"></span>**El**ő**zetes tennivalók**

- 1 Távolítsa el az alap burkolatát. Lásd: ["Az alsó burkolat eltávolítása", 10.](#page-9-2) oldal.
- 2 Az akkumulátor eltávolítása. Lásd: ["Az elem eltávolítása", 12.](#page-11-3) oldal.

- <span id="page-18-0"></span>1 Kövesse 1. [lépés](#page-13-4) és 2. lépés a ["A hangszórók eltávolítása", 14.](#page-13-5) oldal szerint.
- Válassza le a gombelem kábelét az alaplapról.

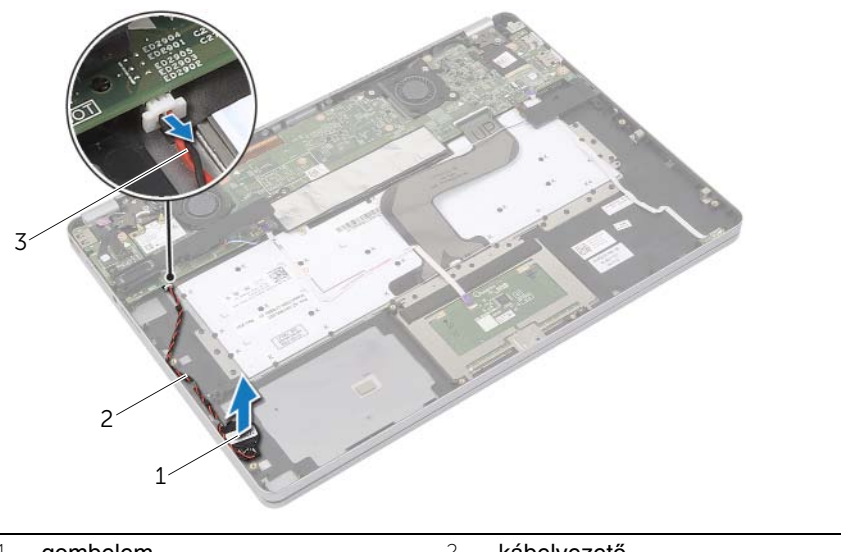

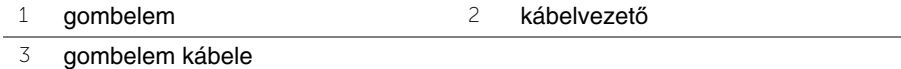

- Távolítsa el a kábelt a csuklótámasz szerkezeten lévő kábelvezetőkből.
- Távolítsa el a gombelemet a csuklótámasz szerkezetből.

### <span id="page-19-0"></span>**A gombelem visszahelyezése**

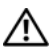

**VIGYÁZAT! A számítógép belsejében végzett munka el**ő**tt olvassa el figyelmesen a számítógéphez mellékelt biztonsági tudnivalókat és kövesse az alábbi fejezet utasításait: "Miel**ő**[tt elkezdene dolgozni a](#page-6-3) számítógép belsejében", 7. oldal. Miután befejezte a munkát a számítógép belsejében, kövesse a következ**ő **fejezet utasításait: ["Miután befejezte a munkát a](#page-8-1) számítógép belsejében", 9. [oldal.](#page-8-1) További biztonsági útmutatásokat a dell.com/regulatory\_compliance címen elérhet**ő **Megfelel**ő**ségi honlapon találhat.**

**VIGYÁZAT! Ha nem megfelel**ő**en helyezi be, az elem felrobbanhat. Az elemet csak azonos vagy megfelel**ő **típusúra cserélje. A használt elemeket az elem gyártójának utasításai szerint helyezze hulladéklerakóba.**

#### <span id="page-19-1"></span>**M**ű**velet**

- 1 A gombelemet helyezze be a csuklótámasz szerkezetbe.
- 2 Vezesse át a gombelem kábelét a csuklótámasz szerkezeten lévő kábelvezetőkön.
- 3 Csatlakoztassa a gombelem kábelét az alaplapra.
- <span id="page-19-2"></span>4 Kövesse 3. [lépés](#page-14-4) és 4. lépés a ["A hangszórók visszahelyezése", 15.](#page-14-5) oldal szerint.

- 1 Helyezze vissza az akkumulátort. Lásd: ["Az akkumulátor visszahelyezése", 13.](#page-12-3) oldal.
- 2 Helyezze vissza az alap burkolatot. Lásd: ["Az alsó burkolat visszahelyezése", 11.](#page-10-2) oldal.

### <span id="page-20-3"></span><span id="page-20-0"></span>**A ventilátor eltávolítása**

**VIGYÁZAT! A számítógép belsejében végzett munka el**ő**tt olvassa el figyelmesen a számítógéphez mellékelt biztonsági tudnivalókat és kövesse az alábbi fejezet utasításait: "Miel**ő**[tt elkezdene dolgozni a](#page-6-3) számítógép belsejében", 7. oldal. Miután befejezte a munkát a számítógép belsejében, kövesse a következ**ő **fejezet utasításait: ["Miután befejezte a munkát a](#page-8-1) számítógép belsejében", 9. [oldal.](#page-8-1) További biztonsági útmutatásokat a dell.com/regulatory\_compliance címen elérhet**ő **Megfelel**ő**ségi honlapon találhat.**

#### <span id="page-20-1"></span>**El**ő**zetes tennivalók**

- 1 Távolítsa el az alap burkolatát. Lásd: ["Az alsó burkolat eltávolítása", 10.](#page-9-2) oldal.
- 2 Az akkumulátor eltávolítása. Lásd: ["Az elem eltávolítása", 12.](#page-11-3) oldal.

#### <span id="page-20-2"></span>**M**ű**velet**

- 1 Távolítsa el a csavarokat, amelyek a ventillátort az alaplapra rögzítik.
- 2 Csatolja le a ventilátor kábelét az alaplapról.

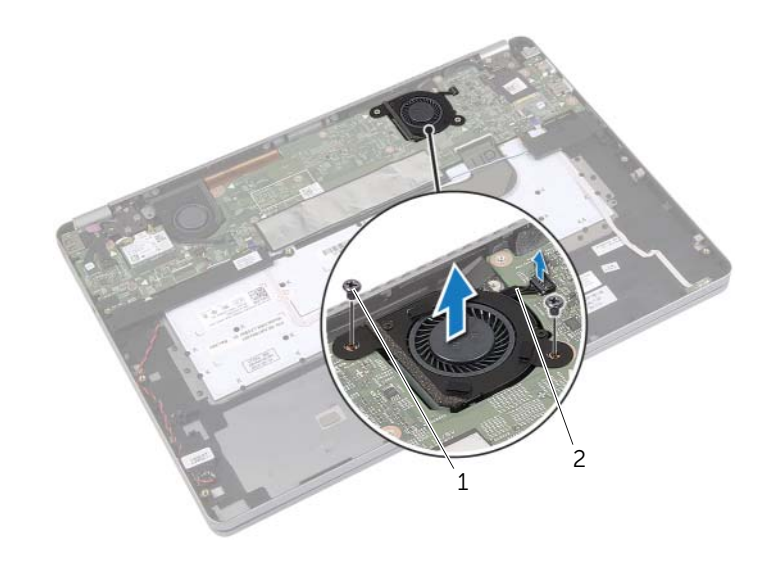

1 csavarok (2) 2 ventilátorkábel

### <span id="page-21-3"></span><span id="page-21-0"></span>**A ventilátor visszahelyezése**

**VIGYÁZAT! A számítógép belsejében végzett munka el**ő**tt olvassa el figyelmesen a számítógéphez mellékelt biztonsági tudnivalókat és kövesse az alábbi fejezet utasításait: "Miel**ő**[tt elkezdene dolgozni a](#page-6-3) számítógép belsejében", 7. oldal. Miután befejezte a munkát a számítógép belsejében, kövesse a következ**ő **fejezet utasításait: ["Miután befejezte a munkát a](#page-8-1) számítógép belsejében", 9. [oldal.](#page-8-1) További biztonsági útmutatásokat a dell.com/regulatory\_compliance címen elérhet**ő **Megfelel**ő**ségi honlapon találhat.**

#### <span id="page-21-1"></span>**M**ű**velet**

- 1 Igazítsa a ventilátoron lévő csavarokat az alaplapon található csavarhelyekhez.
- 2 Helyezze vissza a csavarokat, amelyek a ventillátort az alaplapra rögzítik.
- <span id="page-21-2"></span>3 Csatlakoztassa a ventilátorkábelt az alaplaphoz.

- 1 Helyezze vissza az akkumulátort. Lásd: ["Az akkumulátor visszahelyezése", 13.](#page-12-3) oldal.
- 2 Helyezze vissza az alap burkolatot. Lásd: ["Az alsó burkolat visszahelyezése", 11.](#page-10-2) oldal.

### <span id="page-22-0"></span>**A tápadapter port eltávolítása**

**VIGYÁZAT! A számítógép belsejében végzett munka el**ő**tt olvassa el figyelmesen a számítógéphez mellékelt biztonsági tudnivalókat és kövesse az alábbi fejezet utasításait: "Miel**ő**[tt elkezdene dolgozni a](#page-6-3) számítógép belsejében", 7. oldal. Miután befejezte a munkát a számítógép belsejében, kövesse a következ**ő **fejezet utasításait: ["Miután befejezte a munkát a](#page-8-1) számítógép belsejében", 9. [oldal.](#page-8-1) További biztonsági útmutatásokat a dell.com/regulatory\_compliance címen elérhet**ő **Megfelel**ő**ségi honlapon találhat.**

#### <span id="page-22-1"></span>**El**ő**zetes tennivalók**

- 1 Távolítsa el az alap burkolatát. Lásd: ["Az alsó burkolat eltávolítása", 10.](#page-9-2) oldal.
- 2 Az akkumulátor eltávolítása. Lásd: ["Az elem eltávolítása", 12.](#page-11-3) oldal.

#### <span id="page-22-2"></span>**M**ű**velet**

- 1 Távolítsa el a ragasztószalagot, amely a kijelzőkábelt az alaplaphoz rögzíti.
- 2 Válassza le a kijelzőkábelt az alaplapról

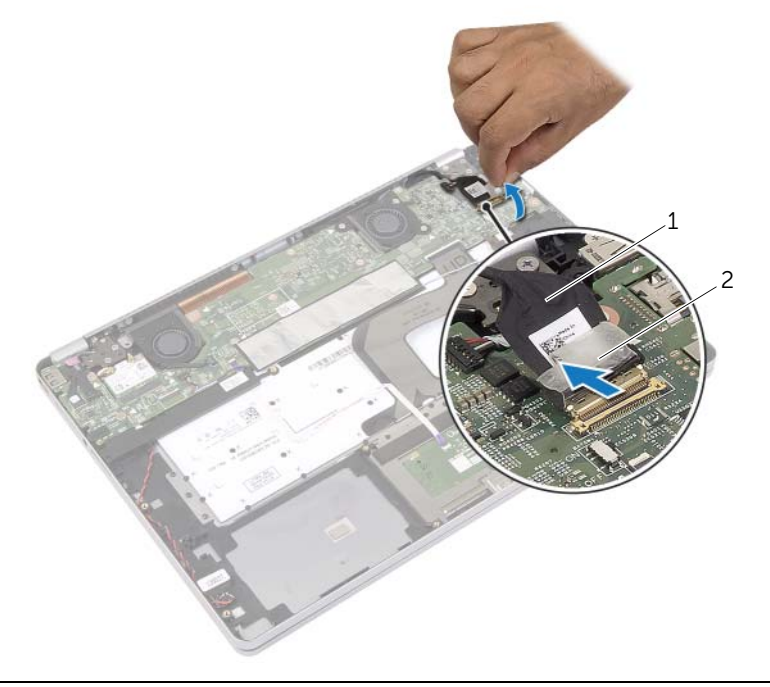

kijelzőkábel 2 szalag

- Csatlakoztassa le a hálózati adapterbemenet kábelét az alaplapról.
- Távolítsa el a csavart, amely a tápadapter portot a csuklótámasz szerkezethez rögzíti.
- Távolítsa el a kábelt a csuklótámasz szerkezeten lévő kábelvezetőkből.
- Emelje ki a tápadapter portot a csuklótámasz szerkezetből.

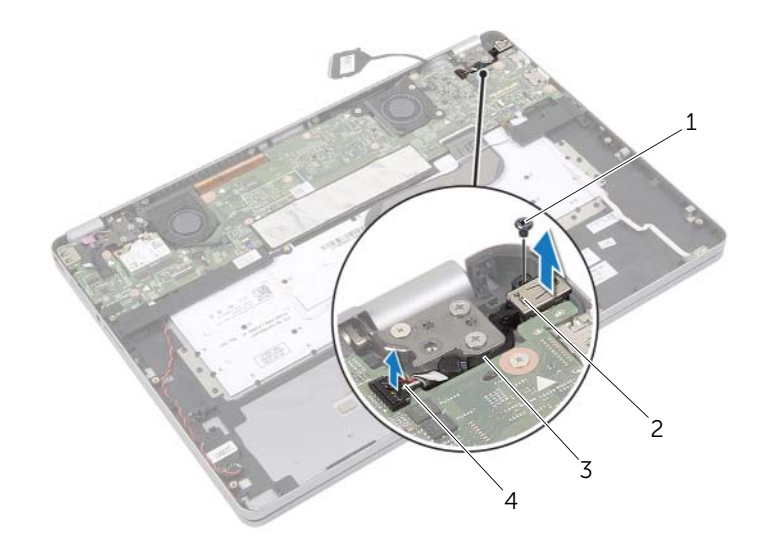

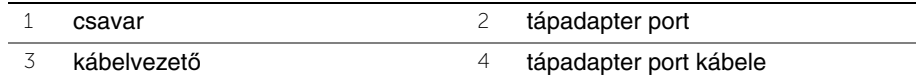

### <span id="page-24-0"></span>**A tápadapter port visszahelyezése**

**VIGYÁZAT! A számítógép belsejében végzett munka el**ő**tt olvassa el figyelmesen a számítógéphez mellékelt biztonsági tudnivalókat és kövesse az alábbi fejezet utasításait: "Miel**ő**[tt elkezdene dolgozni a](#page-6-3) számítógép belsejében", 7. oldal. Miután befejezte a munkát a számítógép belsejében, kövesse a következ**ő **fejezet utasításait: ["Miután befejezte a munkát a](#page-8-1) számítógép belsejében", 9. [oldal.](#page-8-1) További biztonsági útmutatásokat a dell.com/regulatory\_compliance címen elérhet**ő **Megfelel**ő**ségi honlapon találhat.**

#### <span id="page-24-1"></span>**M**ű**velet**

- 1 Vezesse át a tápadapter port kábelét a csuklótámasz szerkezeten lévő kábelvezetőn.
- 2 Csatlakoztassa a hálózati tápadapter port kábelét az alaplapra.
- 3 A tápadapter port csavarlyukait illessze a csuklótámasz szerkezet csavarlyukaihoz.
- 4 Helyezze vissza a csavart, amely a tápadapter portot a csuklótámasz szerkezethez rögzíti.
- 5 Csatlakoztassa a kijelzőkábelt az alaplapra.
- <span id="page-24-2"></span>6 Ragassza le a szalagot a kijelzőkábelre.

- 1 Helyezze vissza az akkumulátort. Lásd: ["Az akkumulátor visszahelyezése", 13.](#page-12-3) oldal.
- 2 Helyezze vissza az alap burkolatot. Lásd: ["Az alsó burkolat visszahelyezése", 11.](#page-10-2) oldal.

### <span id="page-25-4"></span><span id="page-25-0"></span>**Az alaplap eltávolítása**

**VIGYÁZAT! A számítógép belsejében végzett munka el**ő**tt olvassa el figyelmesen a számítógéphez mellékelt biztonsági tudnivalókat és kövesse az alábbi fejezet utasításait: "Miel**ő**[tt elkezdene dolgozni a](#page-6-3) számítógép belsejében", 7. oldal. Miután befejezte a munkát a számítógép belsejében, kövesse a következ**ő **fejezet utasításait: ["Miután befejezte a munkát a](#page-8-1) számítógép belsejében", 9. [oldal.](#page-8-1) További biztonsági útmutatásokat a dell.com/regulatory\_compliance címen elérhet**ő **Megfelel**ő**ségi honlapon találhat.**

#### <span id="page-25-1"></span>**El**ő**zetes tennivalók**

- 1 Távolítsa el az alap burkolatát. Lásd: ["Az alsó burkolat eltávolítása", 10.](#page-9-2) oldal.
- 2 Az akkumulátor eltávolítása. Lásd: ["Az elem eltávolítása", 12.](#page-11-3) oldal.
- 3 Távolítsa el a vezeték nélküli kártyát. Lásd: ["A vezeték nélküli kártya eltávolítása",](#page-15-3)  16. [oldal.](#page-15-3)
- 4 Távolítsa el a ventilátort. Lásd: ["A ventilátor eltávolítása", 21.](#page-20-3) oldal.
- 5 Távolítsa el a hangszórókat. Lásd: ["A hangszórók eltávolítása", 14.](#page-13-5) oldal.

#### <span id="page-25-2"></span>**M**ű**velet**

**MEGJEGYZÉS:** Az alaplap cseréjével minden módosítás elvész, amelyet a BIOS-ban a Rendszerbeállítás használatával végzett. Az alaplap cseréje után a BIOS-ban adja meg a számítógép szervizcímkéjét és hajtsa végre újra a kívánt változtatásokat. A szervizcímke BIOS-ban történő megadására vonatkozó bővebb információért lásd: ["Az alaplap visszahelyezése", 29.](#page-28-3) oldal.

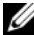

**MEGJEGYZÉS:** Mielőtt a kábeleket lecsatlakoztatja az alaplapról, jegyezze fel a csatlakozók helyét annak érdekében, hogy az alaplap cseréje után a megfelelő kábeleket csatlakoztassa vissza.

<span id="page-25-3"></span>1 Válassza le az érintőpanel, a kamera, és a gombelem kábeleit az alaplapról.

2 Nyissa meg a csatlakozóreteszt ami az érintőpanel, a billentyűzet, a billentyűzet háttérvilágítás, valamint az akkumulátor és a merevlemez működési állapotát jelző lámpa kábeleit az alaplapról.

- Fejtse le a szalagot, és csatlakoztassa le a kijelzőkábelt az alaplapról.
- Csatlakoztassa le a hálózati adapterbemenet kábelét.

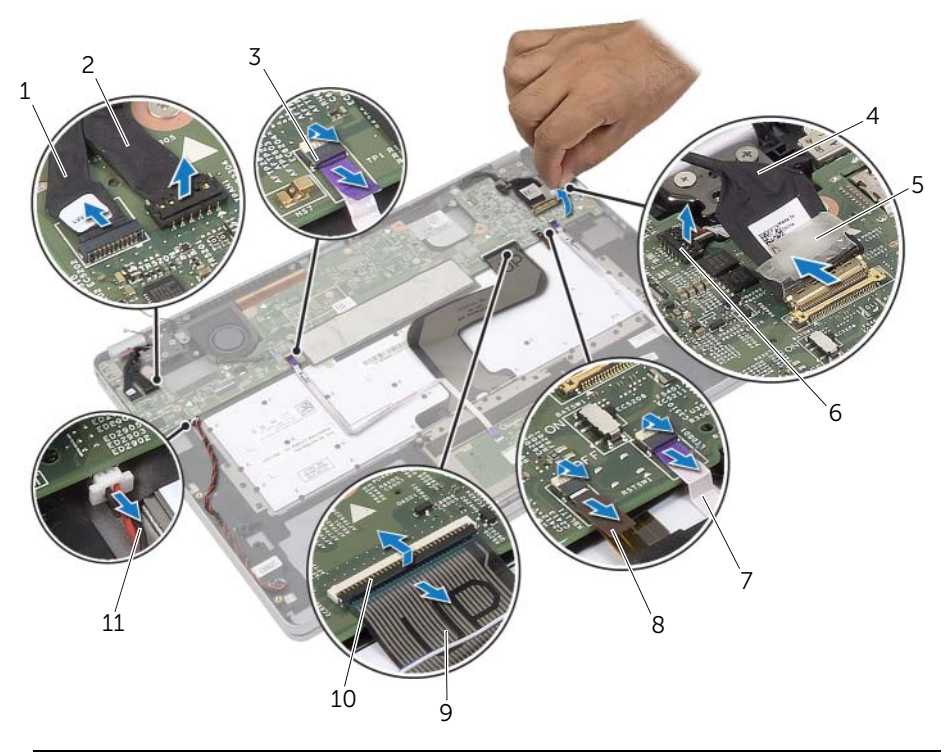

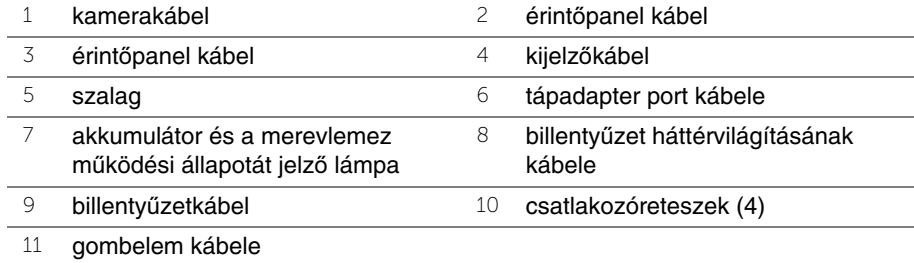

- <span id="page-27-0"></span>Távolítsa el a csavarokat, amelyek az alaplapot rögzítik a csuklótámasz szerkezethez.
- Emelje le az alaplapot a csuklótámasz szerkezetről.
- 7 Távolítsa el az mSATA kártyát. Lásd: ["Az mSATA kártya eltávolítása", 31.](#page-30-3) oldal.
- 8 Távolítsa el a hűtőegység szerelvényt. Lásd: "A hűtő[egység eltávolítása", 33.](#page-32-3) oldal.

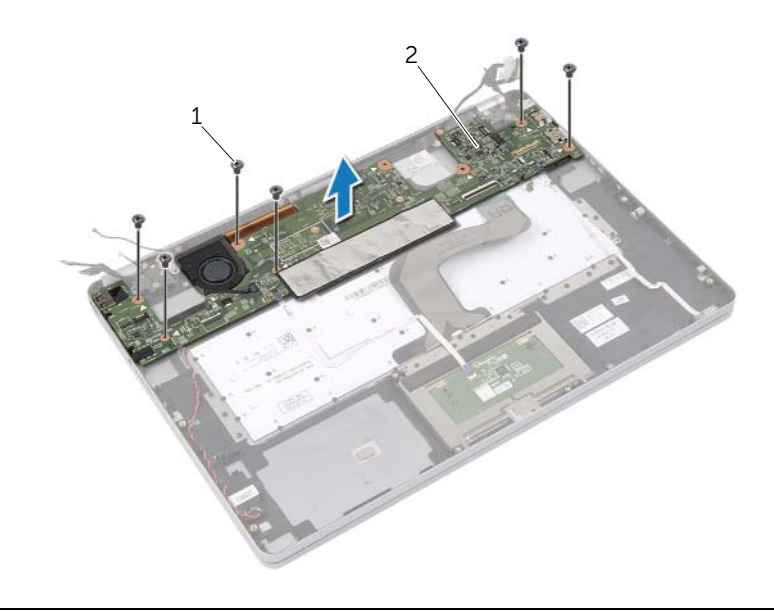

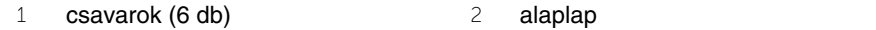

### <span id="page-28-3"></span><span id="page-28-0"></span>**Az alaplap visszahelyezése**

**VIGYÁZAT! A számítógép belsejében végzett munka el**ő**tt olvassa el figyelmesen a számítógéphez mellékelt biztonsági tudnivalókat és kövesse az alábbi fejezet utasításait: "Miel**ő**[tt elkezdene dolgozni a](#page-6-3) számítógép belsejében", 7. oldal. Miután befejezte a munkát a számítógép belsejében, kövesse a következ**ő **fejezet utasításait: ["Miután befejezte a munkát a](#page-8-1) számítógép belsejében", 9. [oldal.](#page-8-1) További biztonsági útmutatásokat a dell.com/regulatory\_compliance címen elérhet**ő **Megfelel**ő**ségi honlapon találhat.**

#### <span id="page-28-1"></span>**M**ű**velet**

#### **FIGYELMEZTETÉS: Gondoskodjon arról, hogy az alaplap alatt ne legyen kábel.**

- 1 Helyezze vissza a hűtőegységet. Lásd: "A hűtő[egység visszahelyezése", 35.](#page-34-3) oldal.
- 2 Helyezze vissza az mSATA kártyát. Lásd: "Az mSATA kártya visszahelyezése", 32. [oldal.](#page-31-3)
- <span id="page-28-4"></span>3 A fejhallgató portot illessze a csuklótámasz szerkezeten lévő nyílásokba, majd az alaplap csavarlyukait illessze a csuklótámaszon lévő csavarlyukakhoz.
- 4 Helyezze vissza a csavarokat, amelyek az alaplapot rögzítik a csuklótámasz szerkezethez.
- 5 Csatlakoztassa a hálózati tápadapter port kábelét.
- 6 Csúsztassa a kijelző kábelét az alaplapon lévő csatlakozóba, és nyomja le a csatlakozóreteszt a kábel rögzítéséhez.
- 7 Ragassza le a szalagot a kijelzőkábelre.
- 8 Csúsztassa be az érintőpanel, a billentyűzet, a billentyűzet háttérvilágítás, valamint az akkumulátor és a merevlemez működési állapotát jelző lámpa kábeleit az alaplapba, és nyomja le a csatlakozóreteszt a kábel rögzítéséhez.
- <span id="page-28-5"></span><span id="page-28-2"></span>9 Csatrlakoztassa az érintőpanel, a kamera, és a gombelem kábeleit az alaplaphoz.

- 1 Helyezze vissza a hangszórókat. Lásd: ["A hangszórók visszahelyezése", 15.](#page-14-5) oldal.
- 2 Helyezze vissza a ventilátor. Lásd: ["A ventilátor visszahelyezése", 22.](#page-21-3) oldal.
- 3 Helyezze vissza a vezeték nélküli kártyát. Lásd: "A vezeték nélküli kártya cseréje", 17. [oldal.](#page-16-3)
- 4 Helyezze vissza az akkumulátort. Lásd: ["Az akkumulátor visszahelyezése", 13.](#page-12-3) oldal.
- 5 Helyezze vissza az alap burkolatot. Lásd: ["Az alsó burkolat visszahelyezése", 11.](#page-10-2) oldal.

#### <span id="page-29-0"></span>**A szervizcímke megadása a BIOS-ban**

- 1 Kapcsolja be a számítógépet.
- 2 Amikor megjelenik a Dell embléma, a Rendszerbeállítás megnyitásához nyomja meg az <F2> billentyűt.
- 3 Navigáljon a **Main** (Fő) lapra, és írja be a szervizcímkét a **Service Tag** (Szervizcímke) mezőbe.

### <span id="page-30-3"></span><span id="page-30-0"></span>**Az mSATA kártya eltávolítása**

**VIGYÁZAT! A számítógép belsejében végzett munka el**ő**tt olvassa el figyelmesen a számítógéphez mellékelt biztonsági tudnivalókat és kövesse az alábbi fejezet utasításait: "Miel**ő**[tt elkezdene dolgozni a](#page-6-3) számítógép belsejében", 7. oldal. Miután befejezte a munkát a számítógép belsejében, kövesse a következ**ő **fejezet utasításait: ["Miután befejezte a munkát a](#page-8-1) számítógép belsejében", 9. [oldal.](#page-8-1) További biztonsági útmutatásokat a dell.com/regulatory\_compliance címen elérhet**ő **Megfelel**ő**ségi honlapon találhat.**

#### <span id="page-30-1"></span>**El**ő**zetes tennivalók**

- 1 Távolítsa el az alap burkolatát. Lásd: ["Az alsó burkolat eltávolítása", 10.](#page-9-2) oldal.
- 2 Az akkumulátor eltávolítása. Lásd: ["Az elem eltávolítása", 12.](#page-11-3) oldal.
- 3 Távolítsa el a vezeték nélküli kártyát. Lásd "A vezeték nélküli kártya eltávolítása", 16. [oldal.](#page-15-3)
- 4 Távolítsa el a ventilátort. Lásd: ["A ventilátor eltávolítása", 21.](#page-20-3) oldal.
- <span id="page-30-2"></span>5 Távolítsa el a hangszórókat. Lásd: ["A hangszórók eltávolítása", 14.](#page-13-5) oldal.

- 1 Kövesse a(z) 1. [lépés](#page-25-3)-t 6. [lépés](#page-27-0) a ["Az alaplap eltávolítása", 26.](#page-25-4) oldal szerint.
- 2 Fordítsa meg az alaplapot.
- 3 Távolítsa el az mSATA kátyát rögzítő csavarokat.
- 4 Távolítsa el az mSATA kátyát az alaplapból.

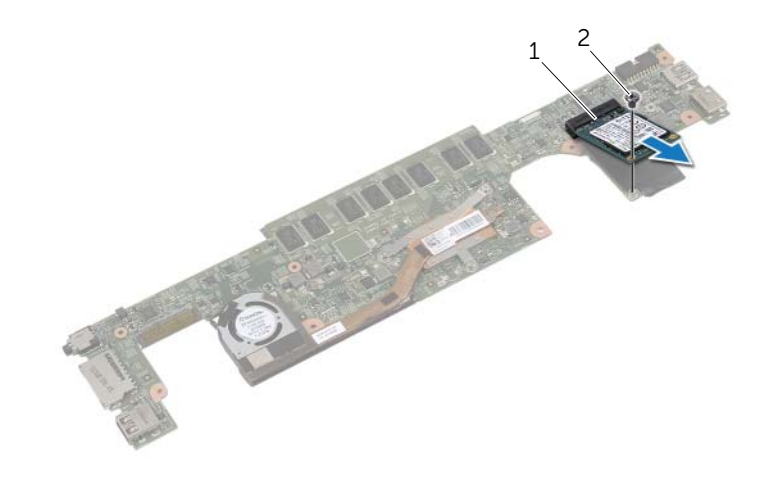

### <span id="page-31-3"></span><span id="page-31-0"></span>**Az mSATA kártya visszahelyezése**

**VIGYÁZAT! A számítógép belsejében végzett munka el**ő**tt olvassa el figyelmesen a számítógéphez mellékelt biztonsági tudnivalókat és kövesse az alábbi fejezet utasításait: "Miel**ő**[tt elkezdene dolgozni a](#page-6-3) számítógép belsejében", 7. oldal. Miután befejezte a munkát a számítógép belsejében, kövesse a következ**ő **fejezet utasításait: ["Miután befejezte a munkát a](#page-8-1) számítógép belsejében", 9. [oldal.](#page-8-1) További biztonsági útmutatásokat a dell.com/regulatory\_compliance címen elérhet**ő **Megfelel**ő**ségi honlapon találhat.**

#### <span id="page-31-1"></span>**M**ű**velet**

- 1 Illessze az mSATA kártya alján lévő bemetszést az mSATA kártya foglalaton lévő fülhöz.
- 2 Helyezze be az mSATA kártyát 45 fokos szögben az mSATA kártya foglalatba.
- 3 Nyomja le a mSATA kártya másik végét.
- 4 Helyezze egy vonalba az mSATA kártyán található csavarnyílást és az alaplap lyukait.
- 5 Helyezze vissza a csavart, amely az mSATA kártyát az alaplaphoz rögzíti.
- 6 Fordítsa meg az alaplapot.
- <span id="page-31-2"></span>7 Kövesse a(z) 3. [lépés](#page-28-4)-t 9. [lépés](#page-28-5) a ["Az alaplap visszahelyezése", 29.](#page-28-3) oldal szerint.

- 1 Helyezze vissza a hangszórókat. Lásd: ["A hangszórók visszahelyezése", 15.](#page-14-5) oldal.
- 2 Helyezze vissza a ventilátor. Lásd: ["A ventilátor visszahelyezése", 22.](#page-21-3) oldal.
- 3 Helyezze vissza a vezeték nélküli kártyát. Lásd: ["A vezeték nélküli kártya cseréje",](#page-16-3)  17. [oldal.](#page-16-3)
- 4 Helyezze vissza az akkumulátort. Lásd: ["Az akkumulátor visszahelyezése", 13.](#page-12-3) oldal.
- 5 Helyezze vissza az alap burkolatot. Lásd: ["Az alsó burkolat visszahelyezése", 11.](#page-10-2) oldal.

## <span id="page-32-3"></span><span id="page-32-0"></span>**A h**ű**t**ő**egység eltávolítása**

**VIGYÁZAT! A számítógép belsejében végzett munka el**ő**tt olvassa el figyelmesen a számítógéphez mellékelt biztonsági tudnivalókat és kövesse az alábbi fejezet utasításait: "Miel**ő**[tt elkezdene dolgozni a](#page-6-3) számítógép belsejében", 7. oldal. Miután befejezte a munkát a számítógép belsejében, kövesse a következ**ő **fejezet utasításait: ["Miután befejezte a munkát a](#page-8-1) számítógép belsejében", 9. [oldal.](#page-8-1) További biztonsági útmutatásokat a dell.com/regulatory\_compliance címen elérhet**ő **Megfelel**ő**ségi honlapon találhat.**

#### <span id="page-32-1"></span>**El**ő**zetes tennivalók**

- 1 Távolítsa el az alap burkolatát. Lásd: ["Az alsó burkolat eltávolítása", 10.](#page-9-2) oldal.
- 2 Az akkumulátor eltávolítása. Lásd: ["Az elem eltávolítása", 12.](#page-11-3) oldal.
- 3 Távolítsa el a vezeték nélküli kártyát. Lásd: ["A vezeték nélküli kártya eltávolítása",](#page-15-3)  16. [oldal.](#page-15-3)
- 4 Távolítsa el a ventilátort. Lásd: ["A ventilátor eltávolítása", 21.](#page-20-3) oldal.
- 5 Távolítsa el a hangszórókat. Lásd: ["A hangszórók eltávolítása", 14.](#page-13-5) oldal.

#### <span id="page-32-2"></span>**M**ű**velet**

- **MEGJEGYZÉS:** A csavarok száma és a hűtőegység formája az integrált grafikus kártyával rendelkező rendszerek esetén eltérő.
	- 1 Kövesse a(z) 1. [lépés](#page-25-3)-t 6. [lépés](#page-27-0) a ["Az alaplap eltávolítása", 26.](#page-25-4) oldal szerint.
	- 2 Csatolja le a ventilátor kábelét az alaplapról.

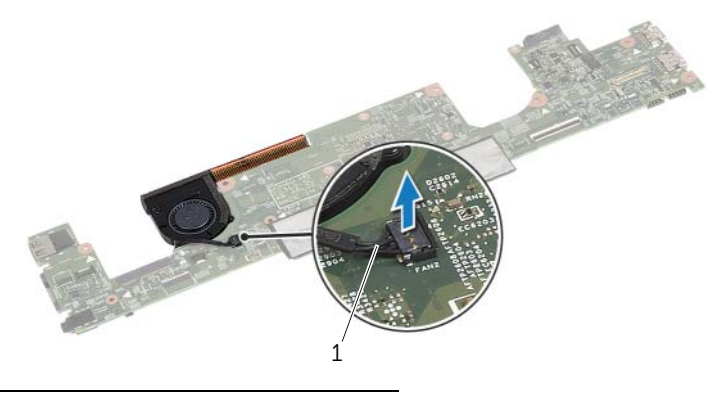

1 ventilátorkábel

- Fordítsa meg az alaplapot.
- Egymás után (a hűtőegységen jelölt sorrendben) lazítsa ki a hűtőegységet az alaplaphoz rögzítő elveszíthetetlen csavarokat.
- Emelje le a hűtőegységet az alaplapról.

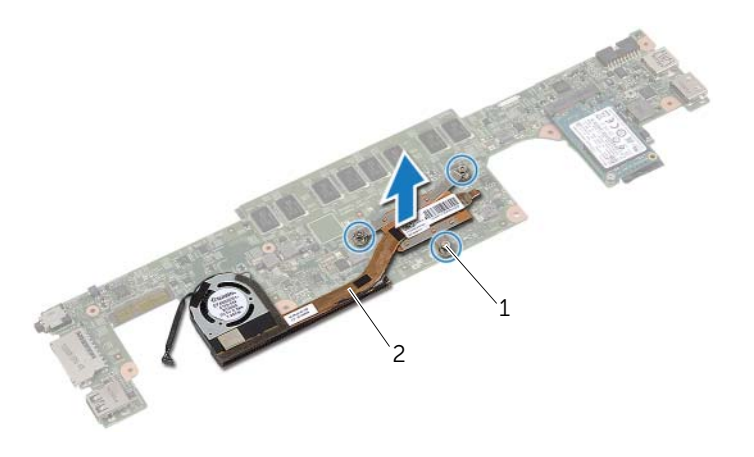

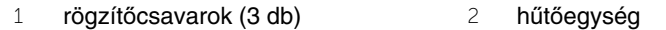

### <span id="page-34-3"></span><span id="page-34-0"></span>**A h**ű**t**ő**egység visszahelyezése**

**VIGYÁZAT! A számítógép belsejében végzett munka el**ő**tt olvassa el figyelmesen a számítógéphez mellékelt biztonsági tudnivalókat és kövesse az alábbi fejezet utasításait: "Miel**ő**[tt elkezdene dolgozni a](#page-6-3) számítógép belsejében", 7. oldal. Miután befejezte a munkát a számítógép belsejében, kövesse a következ**ő **fejezet utasításait: ["Miután befejezte a munkát a](#page-8-1) számítógép belsejében", 9. [oldal.](#page-8-1) További biztonsági útmutatásokat a dell.com/regulatory\_compliance címen elérhet**ő **Megfelel**ő**ségi honlapon találhat.**

#### <span id="page-34-1"></span>**M**ű**velet**

- 1 Illessze a hűtőegységen lévő csavarhelyeket az alaplapon található csavarhelyekhez.
- 2 Egymás után (a hűtőegységen jelölt sorrendben) húzza meg a hűtőegységet az alaplaphoz rögzítő elveszíthetetlen csavarokat.
- 3 Csatlakoztassa a ventilátorkábelt az alaplaphoz.
- 4 Fordítsa meg az alaplapot.
- <span id="page-34-2"></span>5 Kövesse a(z) 3. [lépés](#page-28-4)-t 9. [lépés](#page-28-5) a ["Az alaplap visszahelyezése", 29.](#page-28-3) oldal szerint.

- 1 Helyezze vissza a hangszórókat. Lásd: ["A hangszórók visszahelyezése", 15.](#page-14-5) oldal.
- 2 Helyezze vissza a ventilátor. Lásd: ["A ventilátor visszahelyezése", 22.](#page-21-3) oldal.
- 3 Helyezze vissza a vezeték nélküli kártyát. Lásd: ["A vezeték nélküli kártya cseréje",](#page-16-3)  17. [oldal.](#page-16-3)
- 4 Helyezze vissza az akkumulátort. Lásd: ["Az akkumulátor visszahelyezése", 13.](#page-12-3) oldal.
- 5 Helyezze vissza az alap burkolatot. Lásd: ["Az alsó burkolat visszahelyezése", 11.](#page-10-2) oldal.

### <span id="page-35-2"></span><span id="page-35-0"></span>**A billenty**ű**zet eltávolítása**

**VIGYÁZAT! A számítógép belsejében végzett munka el**ő**tt olvassa el figyelmesen a számítógéphez mellékelt biztonsági tudnivalókat és kövesse az alábbi fejezet utasításait: "Miel**ő**[tt elkezdene dolgozni a](#page-6-3) számítógép belsejében", 7. oldal. Miután befejezte a munkát a számítógép belsejében, kövesse a következ**ő **fejezet utasításait: ["Miután befejezte a munkát a](#page-8-1) számítógép belsejében", 9. [oldal.](#page-8-1) További biztonsági útmutatásokat a dell.com/regulatory\_compliance címen elérhet**ő **Megfelel**ő**ségi honlapon találhat.**

#### <span id="page-35-1"></span>**El**ő**zetes tennivalók**

- 1 Távolítsa el az alap burkolatát. Lásd: ["Az alsó burkolat eltávolítása", 10.](#page-9-2) oldal.
- 2 Az akkumulátor eltávolítása. Lásd: ["Az elem eltávolítása", 12.](#page-11-3) oldal.
- 3 Távolítsa el a vezeték nélküli kártyát. Lásd: ["A vezeték nélküli kártya eltávolítása",](#page-15-3)  16. [oldal.](#page-15-3)
- 4 Távolítsa el a ventilátort. Lásd: ["A ventilátor eltávolítása", 21.](#page-20-3) oldal.
- 5 Távolítsa el a hangszórókat. Lásd: ["A hangszórók eltávolítása", 14.](#page-13-5) oldal.
- 6 Távolítsa el az alaplapot. Lásd: ["Az alaplap eltávolítása", 26.](#page-25-4) oldal.

#### <span id="page-36-0"></span>**M**ű**velet**

1 Fejtse le a Mylar fóliát a csuklótámasz szerkezetről, hogy meglássa a billentyűzet csavarjait.

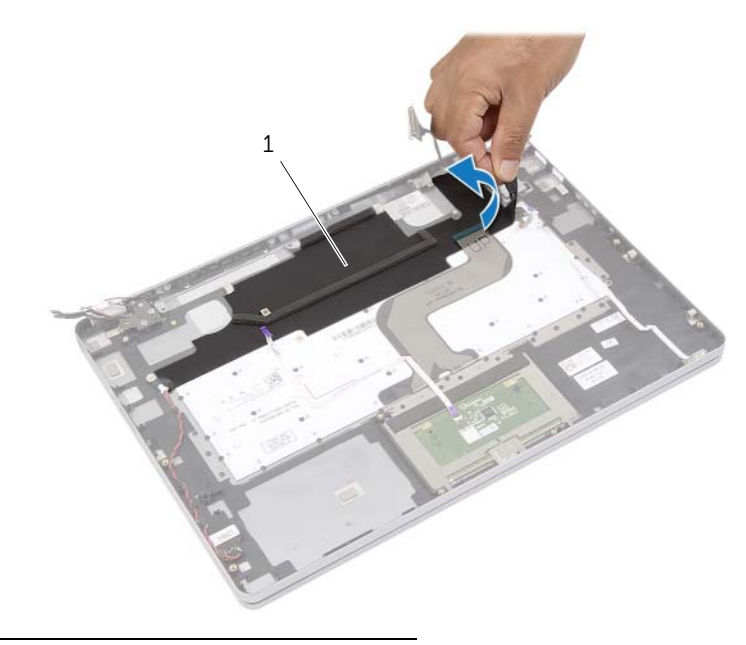

1 mylar fólia

Fejtsen le minden odaragadt kábelt a billentyűzetről.

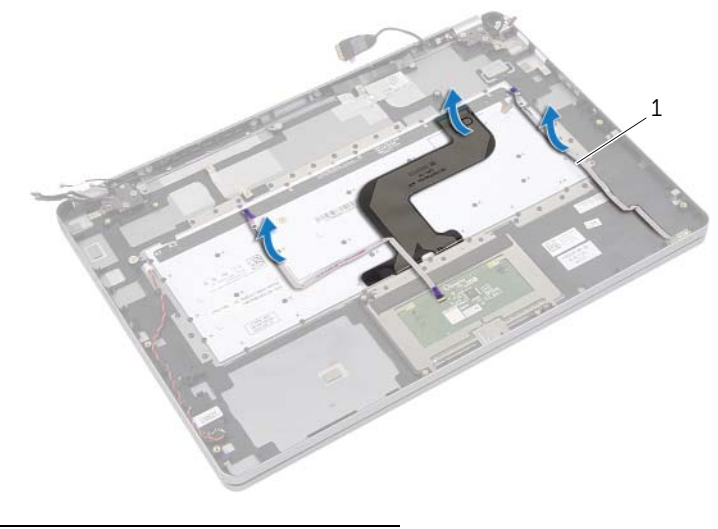

- kábelek (3)
- Távolítsa el a csavarokat, amelyek a billentyűzetet rögzítik a csuklótámasz szerkezethez.

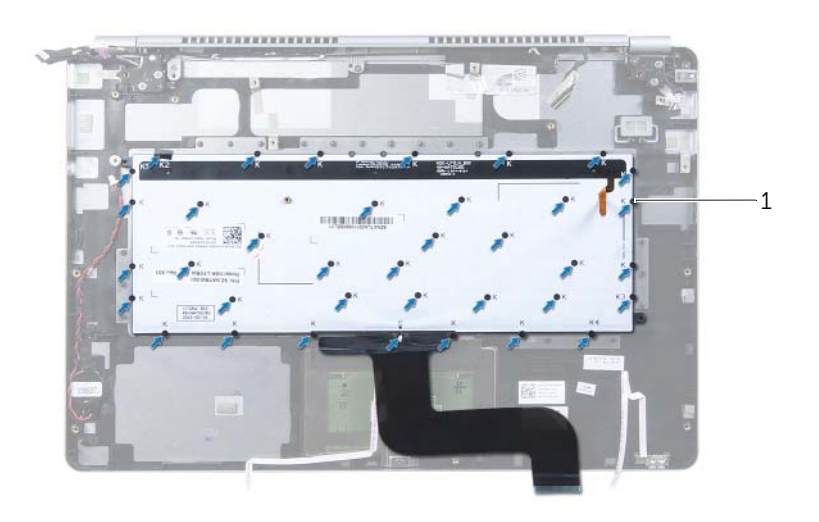

- csavarok (37)
- Emelje meg és távolítsa el a billentyűzetet a csuklótámasz szerkezetről.

### <span id="page-38-3"></span><span id="page-38-0"></span>**A billenty**ű**zet visszahelyezése**

**VIGYÁZAT! A számítógép belsejében végzett munka el**ő**tt olvassa el figyelmesen a számítógéphez mellékelt biztonsági tudnivalókat és kövesse az alábbi fejezet utasításait: "Miel**ő**[tt elkezdene dolgozni a](#page-6-3) számítógép belsejében", 7. oldal. Miután befejezte a munkát a számítógép belsejében, kövesse a következ**ő **fejezet utasításait: ["Miután befejezte a munkát a](#page-8-1) számítógép belsejében", 9. [oldal.](#page-8-1) További biztonsági útmutatásokat a dell.com/regulatory\_compliance címen elérhet**ő **Megfelel**ő**ségi honlapon találhat.**

#### <span id="page-38-1"></span>**M**ű**velet**

- 1 Igazítsa a billentyűzet csavarhelyeit a csuklótámasz szerkezet csavarhelyeihez.
- 2 Helyezze vissza a csavarokat, amelyek a billentyűzetet rögzítik a csuklótámasz szerkezethez.
- 3 Ragassza az összes kábelt a billentyűzetre.
- <span id="page-38-2"></span>4 Ragassza a Mylar fóliát a billentyűzetre és a csuklótámasz szerkezetre.

- 1 Helyezze vissza az alaplapot. Lásd: ["Az alaplap visszahelyezése", 29.](#page-28-3) oldal.
- 2 Helyezze vissza a hangszórókat. Lásd: ["A hangszórók visszahelyezése", 15.](#page-14-5) oldal.
- 3 Helyezze vissza a ventilátor. Lásd: ["A ventilátor visszahelyezése", 22.](#page-21-3) oldal.
- 4 Helyezze vissza a vezeték nélküli kártyát. Lásd: ["A vezeték nélküli kártya cseréje",](#page-16-3)  17. [oldal.](#page-16-3)
- 5 Helyezze vissza az akkumulátort. Lásd: ["Az akkumulátor visszahelyezése", 13.](#page-12-3) oldal.
- 6 Helyezze vissza az alap burkolatot. Lásd: ["Az alsó burkolat visszahelyezése", 11.](#page-10-2) oldal.

## <span id="page-39-0"></span>**A kijelz**ő **szerelvény eltávolítása**

**VIGYÁZAT! A számítógép belsejében végzett munka el**ő**tt olvassa el figyelmesen a számítógéphez mellékelt biztonsági tudnivalókat és kövesse az alábbi fejezet utasításait: "Miel**ő**[tt elkezdene dolgozni a](#page-6-3) számítógép belsejében", 7. oldal. Miután befejezte a munkát a számítógép belsejében, kövesse a következ**ő **fejezet utasításait: ["Miután befejezte a munkát a](#page-8-1) számítógép belsejében", 9. [oldal.](#page-8-1) További biztonsági útmutatásokat a dell.com/regulatory\_compliance címen elérhet**ő **Megfelel**ő**ségi honlapon találhat.**

#### <span id="page-39-1"></span>**El**ő**zetes tennivalók**

- 1 Távolítsa el az alap burkolatát. Lásd: ["Az alsó burkolat eltávolítása", 10.](#page-9-2) oldal.
- <span id="page-39-2"></span>2 Az akkumulátor eltávolítása. Lásd: ["Az elem eltávolítása", 12.](#page-11-3) oldal.

- 1 Fejtse le a szalagot, és csatlakoztassa le a kijelzőkábelt az alaplapról.
- 2 Válaszza le az érintőpanelt és a kamerát az alaplapról.

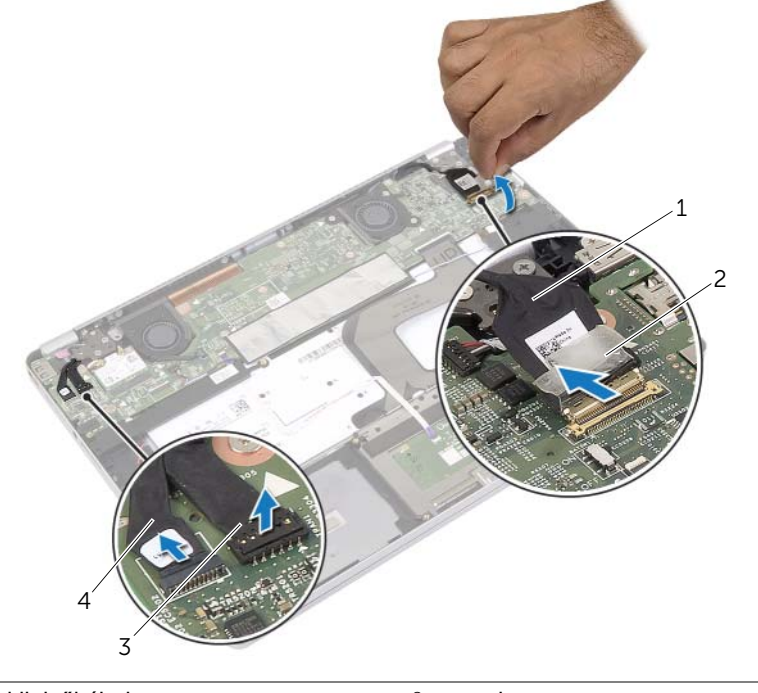

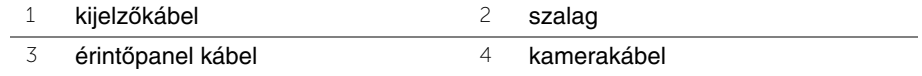

3 Nyissa fel a csuklótámasz szerkezetet 180 fokos szögben.

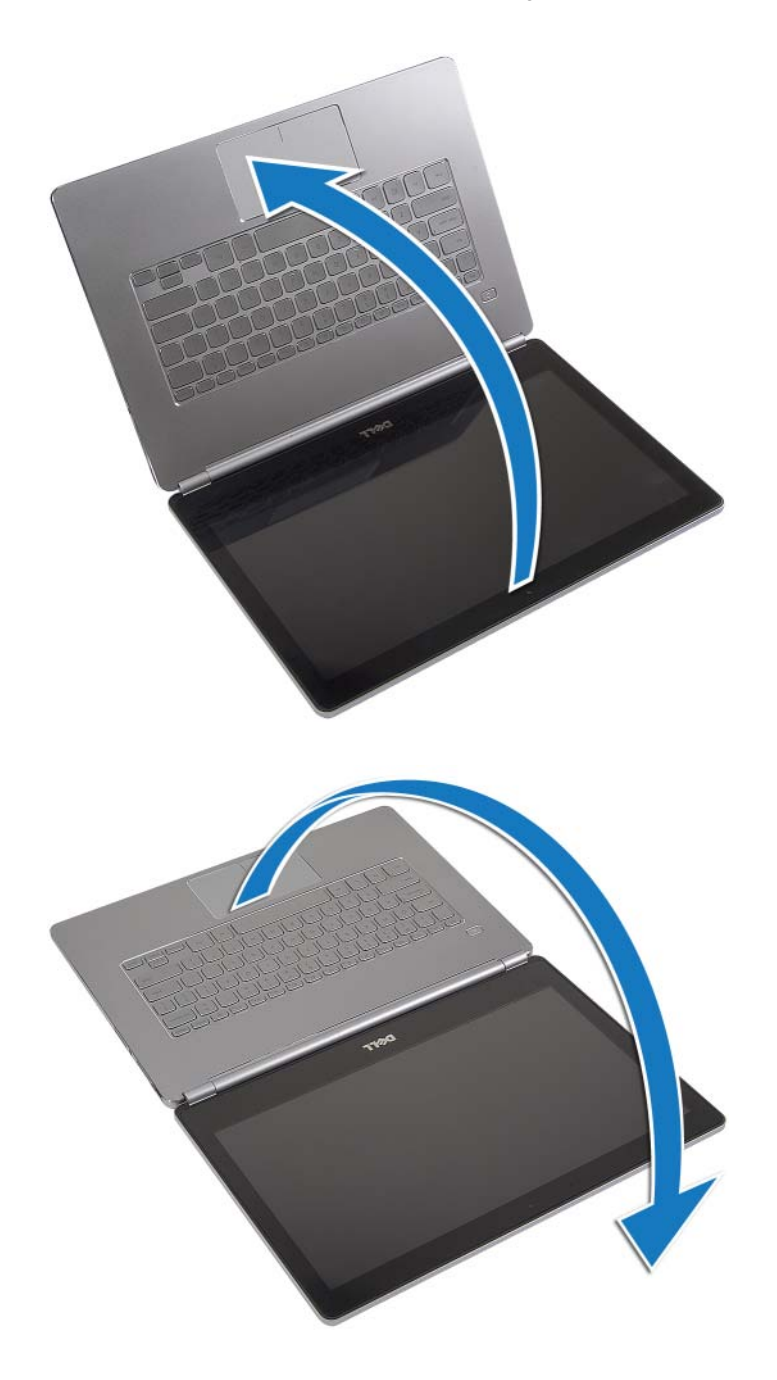

**FIGYELMEZTETÉS: A számítógép kijelz**ő **megkarcolódásának elkerülése érdekében sima és tiszta munkafelületen dolgozzon.**

4 Fordítsa fel a számítógépet.

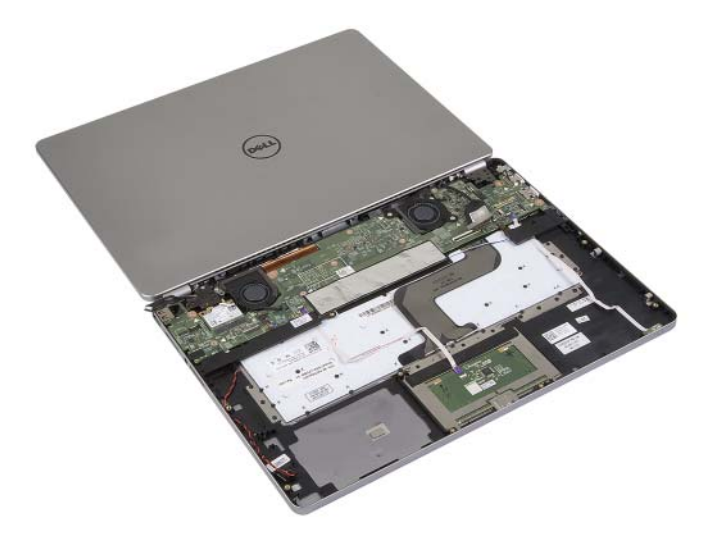

- 5 Távolítsa el a csavarokat, amelyek a kijelző csuklópántokat rögzítik a csuklótámasz szerkezethez.
- 6 Engedje fel a kijelző csuklópántokat a csuklótámasz szerkezetről.

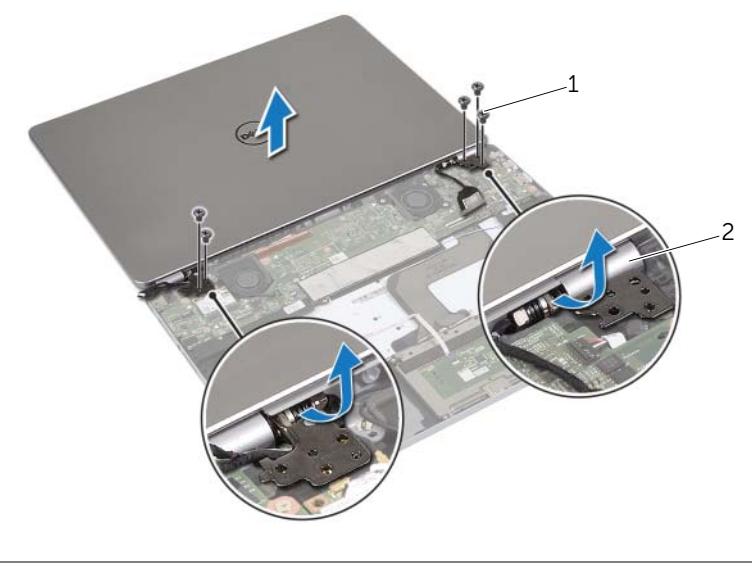

1 csavarok (5 db) 2 kijelző csuklópántok (2)

7 A csuklótámasz szerkezetet távolítsa el a kijelzőegységből.

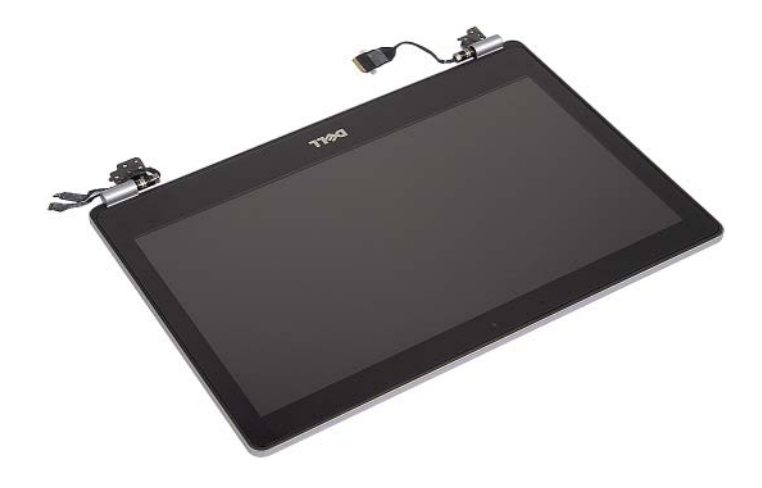

### <span id="page-43-0"></span>**A kijelz**ő **szerelvény visszahelyezése**

**VIGYÁZAT! A számítógép belsejében végzett munka el**ő**tt olvassa el figyelmesen a számítógéphez mellékelt biztonsági tudnivalókat és kövesse az alábbi fejezet utasításait: "Miel**ő**[tt elkezdene dolgozni a](#page-6-3) számítógép belsejében", 7. oldal. Miután befejezte a munkát a számítógép belsejében, kövesse a következ**ő **fejezet utasításait: ["Miután befejezte a munkát a](#page-8-1) számítógép belsejében", 9. [oldal.](#page-8-1) További biztonsági útmutatásokat a dell.com/regulatory\_compliance címen elérhet**ő **Megfelel**ő**ségi honlapon találhat.**

#### <span id="page-43-1"></span>**M**ű**velet**

1 A kijelző szerkezetet helyezze be a csuklópánt szerkezetbe.

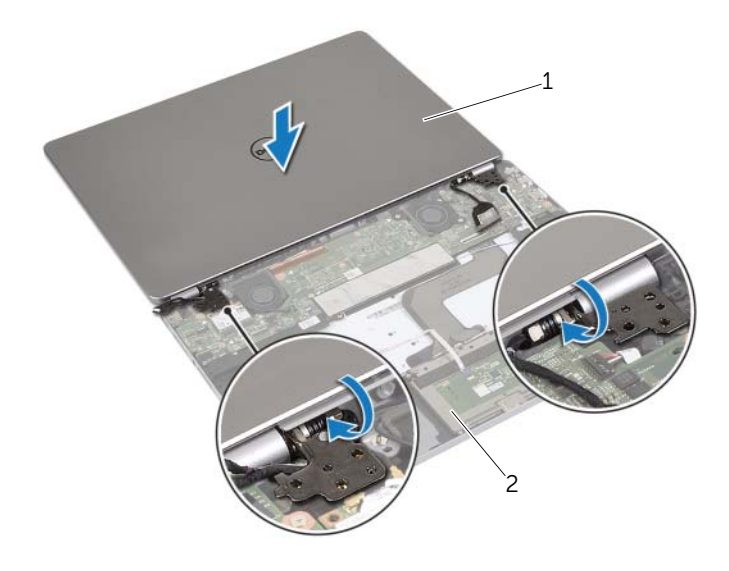

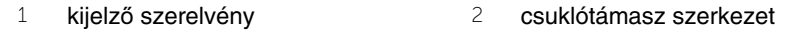

- 2 A kijelző csuklópántjain lévő csavarlyukakat illessze a csuklótámasz szerkezeten lévő csavarlyukakhoz.
- 3 Helyezze vissza a csavarokat, amelyek a kijelző csuklópántokat rögzítik a csuklótámasz szerkezethez.
- 4 Vezesse át a kamera és az érintőpanel kábelét a csuklótámaszon található kábelvezetőkön.
- 5 Csatlakoztassa a kamerát és az érintőpanelt az alaplapra.
- 6 Csatlakoztassa a kijelzőkábelt az alaplapra.
- 7 Ragassza a szalagot a kijelzőkábelre.

- <span id="page-44-0"></span>1 Helyezze vissza az akkumulátort. Lásd: ["Az akkumulátor visszahelyezése", 13.](#page-12-3) oldal.
- 2 Helyezze vissza az alap burkolatot. Lásd: ["Az alsó burkolat visszahelyezése", 11.](#page-10-2) oldal.

## <span id="page-45-0"></span>**A kéztámasz eltávolítása**

**VIGYÁZAT! A számítógép belsejében végzett munka el**ő**tt olvassa el figyelmesen a számítógéphez mellékelt biztonsági tudnivalókat és kövesse az alábbi fejezet utasításait: "Miel**ő**[tt elkezdene dolgozni a](#page-6-3) számítógép belsejében", 7. oldal. Miután befejezte a munkát a számítógép belsejében, kövesse a következ**ő **fejezet utasításait: ["Miután befejezte a munkát a](#page-8-1) számítógép belsejében", 9. [oldal.](#page-8-1) További biztonsági útmutatásokat a dell.com/regulatory\_compliance címen elérhet**ő **Megfelel**ő**ségi honlapon találhat.**

#### <span id="page-45-1"></span>**El**ő**zetes tennivalók**

- 1 Távolítsa el az alap burkolatát. Lásd: ["Az alsó burkolat eltávolítása", 10.](#page-9-2) oldal.
- 2 Az akkumulátor eltávolítása. Lásd: ["Az elem eltávolítása", 12.](#page-11-3) oldal.
- 3 Távolítsa el a vezeték nélküli kártyát. Lásd "A vezeték nélküli kártya eltávolítása", 16. [oldal.](#page-15-3)
- 4 Távolítsa el a ventilátort. Lásd: ["A ventilátor eltávolítása", 21.](#page-20-3) oldal.
- 5 Távolítsa el a hangszórókat. Lásd: ["A hangszórók eltávolítása", 14.](#page-13-5) oldal.
- 6 Távolítsa el az alaplapot. Lásd: ["Az alaplap eltávolítása", 26.](#page-25-4) oldal.
- 7 Távolítsa el a billentyűzetet. Lásd: "A billentyű[zet eltávolítása", 36.](#page-35-2) oldal.

#### <span id="page-46-0"></span>**M**ű**velet**

1 Nyissa fel a csuklótámasz szerkezetet 180 fokos szögben.

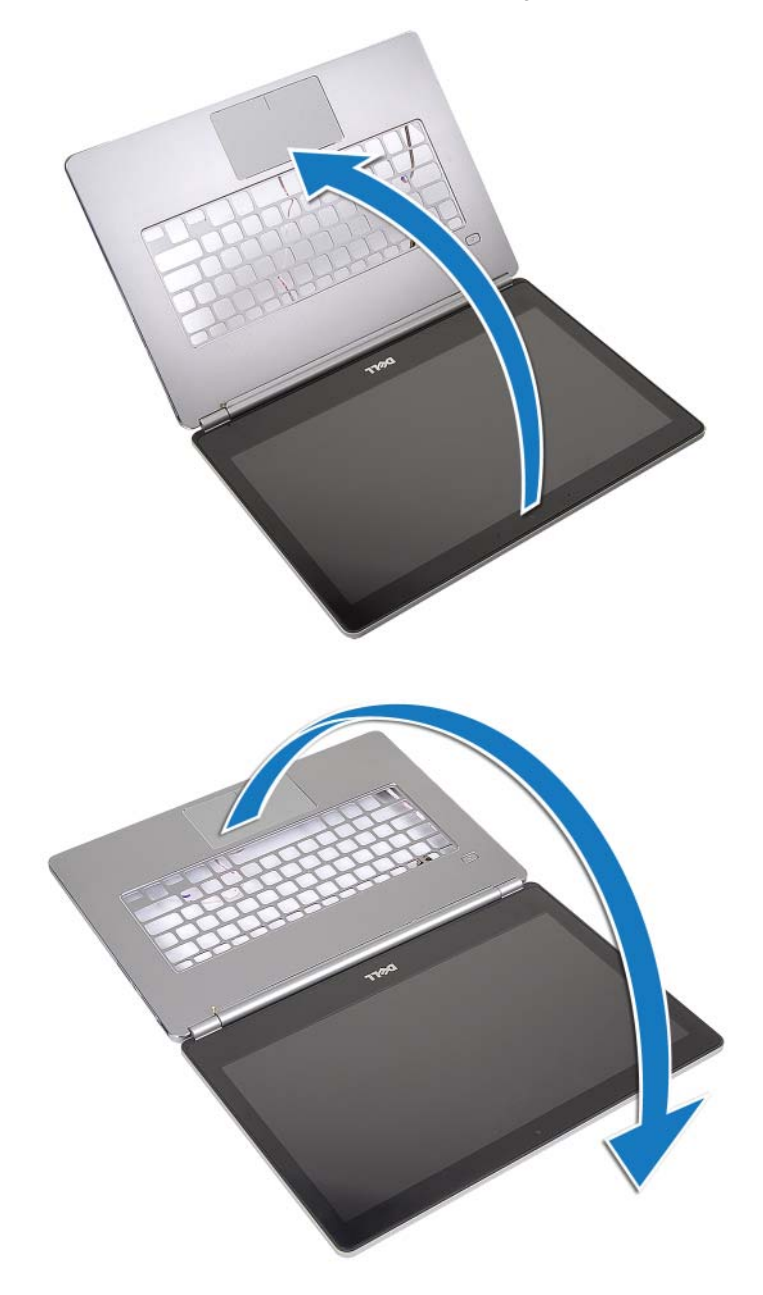

**FIGYELMEZTETÉS: A számítógép kijelz**ő **megkarcolódásának elkerülése érdekében sima és tiszta munkafelületen dolgozzon.**

2 Fordítsa fel a számítógépet.

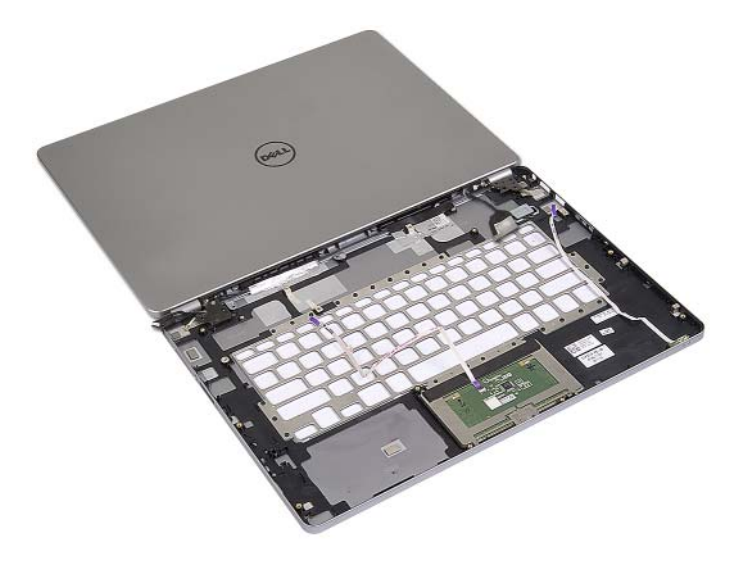

- Távolítsa el a csavarokat, amelyek a kijelző csuklópántokat rögzítik a csuklótámasz szerkezethez.
- Engedje fel a kijelző csuklópántokat a csuklótámasz szerkezetről.

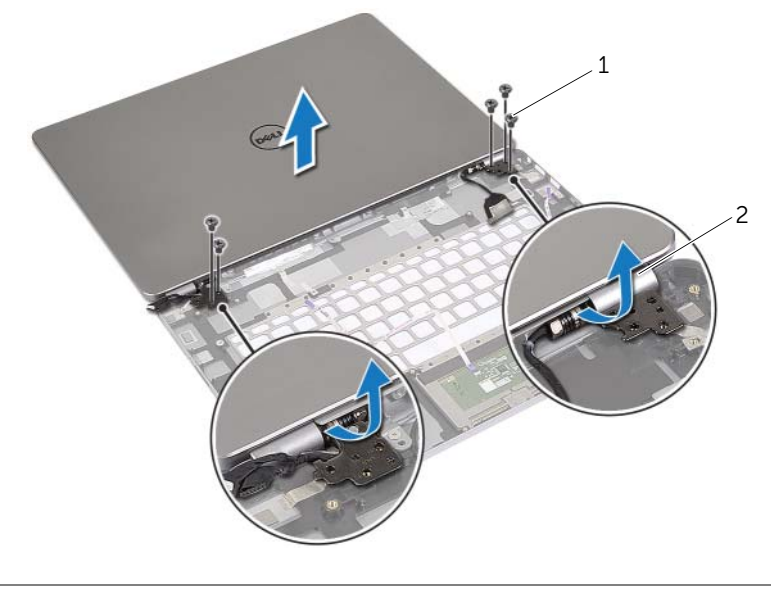

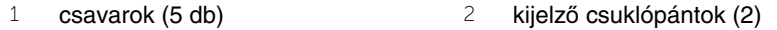

A csuklótámasz szerkezetet távolítsa el a kijelzőegységből.

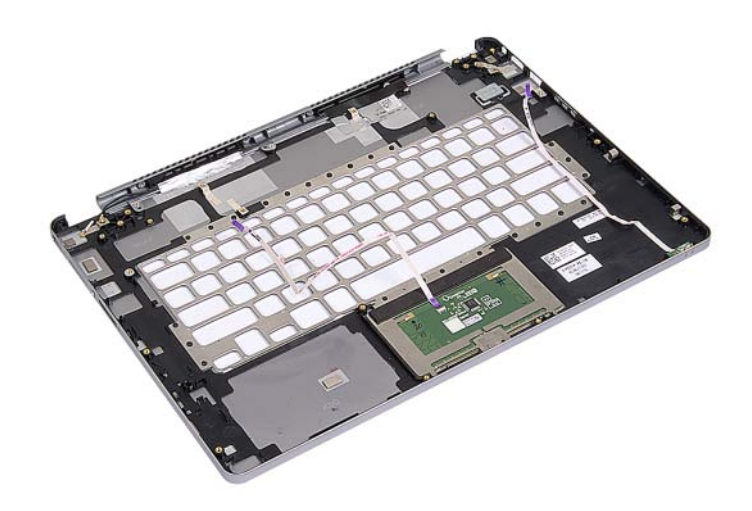

### <span id="page-49-0"></span>**A kéztámasz visszahelyezése**

**VIGYÁZAT! A számítógép belsejében végzett munka el**ő**tt olvassa el figyelmesen a számítógéphez mellékelt biztonsági tudnivalókat és kövesse az alábbi fejezet utasításait: "Miel**ő**[tt elkezdene dolgozni a](#page-6-3) számítógép belsejében", 7. oldal. Miután befejezte a munkát a számítógép belsejében, kövesse a következ**ő **fejezet utasításait: ["Miután befejezte a munkát a](#page-8-1) számítógép belsejében", 9. [oldal.](#page-8-1) További biztonsági útmutatásokat a dell.com/regulatory\_compliance címen elérhet**ő **Megfelel**ő**ségi honlapon találhat.**

#### <span id="page-49-1"></span>**M**ű**velet**

1 A kijelző szerkezetet helyezze be a csuklópánt szerkezetbe.

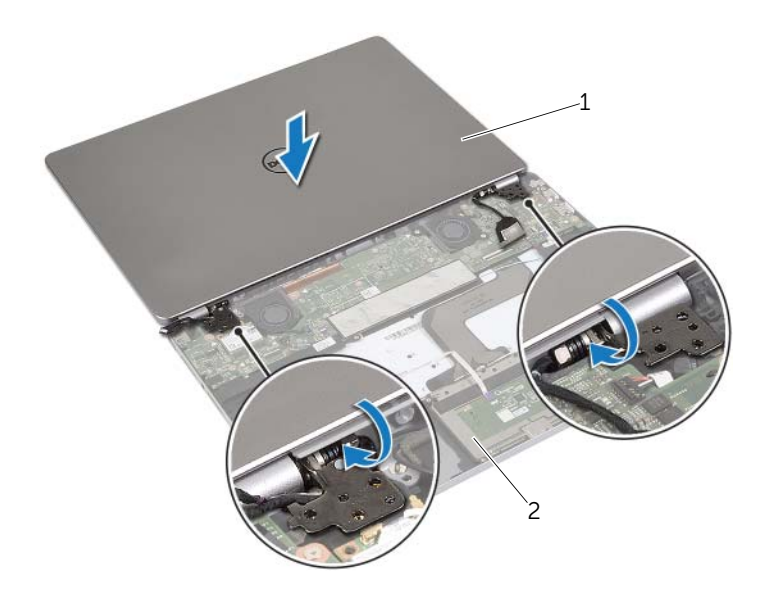

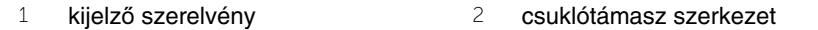

- 2 A kijelző csuklópántjain lévő csavarlyukakat illessze a csuklópántokon lévő csavarlyukakhoz.
- 3 Helyezze vissza a csavarokat, amelyek a kijelző csuklópántokat rögzítik a csuklótámasz szerkezethez.

- <span id="page-50-0"></span>1 Helyezze vissza a billentyűzetet. Lásd: "A billentyű[zet visszahelyezése", 39.](#page-38-3) oldal.
- 2 Helyezze vissza az alaplapot. Lásd: ["Az alaplap visszahelyezése", 29.](#page-28-3) oldal.
- 3 Helyezze vissza a hangszórókat. Lásd: ["A hangszórók visszahelyezése", 15.](#page-14-5) oldal.
- 4 Helyezze vissza a ventilátor. Lásd: ["A ventilátor visszahelyezése", 22.](#page-21-3) oldal.
- 5 Helyezze vissza a vezeték nélküli kártyát. Lásd: "A vezeték nélküli kártya cseréje", 17. [oldal.](#page-16-3)
- 6 Helyezze vissza az akkumulátort. Lásd: ["Az akkumulátor visszahelyezése", 13.](#page-12-3) oldal.
- 7 Helyezze vissza az alap burkolatot. Lásd: ["Az alsó burkolat visszahelyezése", 11.](#page-10-2) oldal.

## <span id="page-51-0"></span>**A BIOS frissítése**

A BIOS-t akkor kell frissíteni, ha frissítések állnak rendelkezésre, vagy lecserélte az alaplapot. A BIOS frissítése:

- 1 Kapcsolia be a számítógépet.
- 2 Látogasson el a **dell.com/support** weboldalra.
- 3 Ha megvan a számítógép szervizcímkéje, írja be a szervizcímkét, és kattintson a **Submit** (Elküldés) lehetőségre.

Ha nem tudja a számítógép szervizcímkéjét, a számítógép szervizcímkéjének automatikus érzékeléséhez kattintson a **Detect Service Tag** (Szervizcímke érzékelése) lehetőségre.

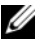

**MEGJEGYZÉS:** Ha a szervizcímke nem érzékelhető automatikusan, válassza ki a termék nevét a termékkategóriák alatt.

- 4 Kattintson a **Drivers and Downloads** (Illesztőprogramok és letöltések) lehetőségre.
- 5 Az **Operating System** (Operációs rendszer) legördülő listában válassza ki a számítógépére telepített operációs rendszert.
- 6 Kattintson a **BIOS** lehetőségre.
- 7 A legfrissebb BIOS verzió letöltéséhez kattintson a **Download File** (Fájl letöltése) lehetőségre.
- 8 A következő oldalon válassza a **Single-file download** (Egy fájl letöltése) lehetőséget, majd kattintson a **Continue** (Folytatás) lehetőségre.
- 9 Mentse el a fájlt, majd a letöltés befejezése után keresse meg a mappát, amelybe a BIOS frissítőfájlt mentette.
- 10 Kattintson duplán a BIOS frissítőfájl ikonjára, és kövesse a képernyőn megjelenő utasításokat.